# **Učenje potpomognuto informacijsko-komunikacijskim tehnologijama**

**Berljavac, Anteo**

**Undergraduate thesis / Završni rad**

**2017**

*Degree Grantor / Ustanova koja je dodijelila akademski / stručni stupanj:* **Polytechnic Pula - College of Applied Sciences / Politehnika Pula - Visoka tehničko-poslovna škola s pravom javnosti**

*Permanent link / Trajna poveznica:* <https://urn.nsk.hr/urn:nbn:hr:212:932349>

*Rights / Prava:* [In copyright](http://rightsstatements.org/vocab/InC/1.0/) / [Zaštićeno autorskim pravom.](http://rightsstatements.org/vocab/InC/1.0/)

*Download date / Datum preuzimanja:* **2024-09-27**

**Image not found or type unknown***Repository / Repozitorij:*

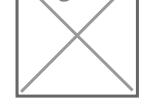

[Digital repository of Istrian University of applied](https://repozitorij.politehnika-pula.hr) [sciences](https://repozitorij.politehnika-pula.hr)

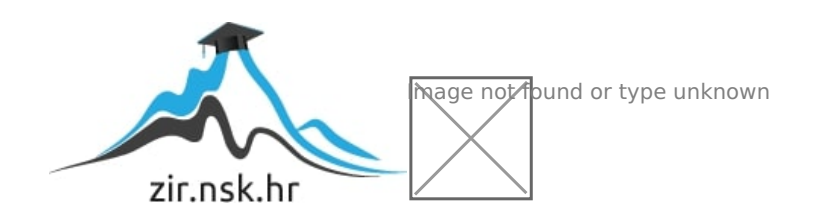

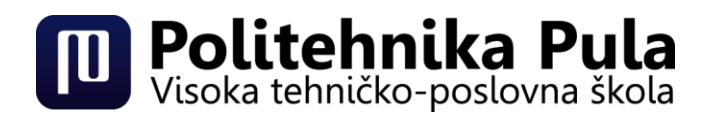

# ZAVRŠNI RAD

# **UČENJE POTPOMOGNUTO INFORMACIJSKO-KOMUNIKACIJSKOM TEHNOLOGIJOM**

Anteo Berljavac

**PULA, rujan 2017.**

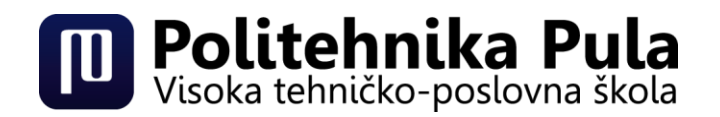

# ZAVRŠNI RAD

# **UČENJE POTPOMOGNUTO INFORMACIJSKO-KOMUNIKACIJSKOM TEHNOLOGIJOM**

- **Kolegij:** Primjena elektroničkih računala
- **Student:** Anteo Berljavac
- **Mentor:** Kristina Blašković, mag.edu.phy. et inf., predavač

**PULA, rujan 2017.**

## **ZAHVALA:**

Veliku zahvalnost dugujem svojoj mentorici Kristina Blašković, mag.edu.phy. et inf., predavač, koja je nesebično izdvojila svoje vrijeme te koja mi je svojim znanstvenim i stručnim savjetima, svojim znanjem, pruženom literaturom pomogla pri izradi završnog rada. Zahvaljujem joj se na strpljenju, ali i potpori koju mi je pružala tijekom pisanja završnog rada.

Posebnu zahvalnost iskazujem cijeloj svojoj obitelji, posebice roditeljima koji su me uvijek podupirali i bili moj vjetar u leđa kada je to najviše bilo potrebno.

Na samom kraju, zahvalio bih se svojoj djevojci, ali i mnogobrojnim prijateljima koji su mi bili potpora tijekom cijelog školovanja.

## **Izjava o samostalnosti izrade završnog rada**

Izjavljujem da sam završni rad na temu "UČENJE POTPOMOGNUTO **INFORMACIJSKO-KOMUNIKACIJSKOM TEHNOLOGIJOM"** samostalno izradio uz pomoć mentorice Kristine Blašković, koristeći navedenu stručnu literaturu i znanje stečeno tijekom studiranja. Završni rad je pisan u duhu hrvatskog jezika.

Student: Anteo Berljavac

Potpis:

\_\_\_\_\_\_\_\_\_\_\_

#### **Sažetak:**

Integracijom IKT-a u nastavni proces nastaje suvremeni način obrazovanja (e-učenje) koji izlazi izvan okvira učionice. Kao potpora e-učenju razvijeni su sustavi za upravljanje učenjem putem kojih korisnik u bilo kojem trenutku može pristupiti određenom nastavnom sadržaju ili se nastava u potpunosti može održavati putem sustava. Samim time postavljeni su novi zahtjevi za kreiranje nastavnih materijala kako bi se podržala interaktivnost.

**Ključne riječi:** e-obrazovanje, informacijsko-komunikacijska tehnologija, sustavi za eučenje.

#### **Abstract:**

Modern educational process (e-Learning) takes place inside and outside the classroom. This is achieved by integrating ICT in teaching. E-Learning is conducted through learning management system (LMS) which allows students to access all teaching material and available online courses. In order to achieve interactivity new requirements are set up for creation of teaching materials.

**Keywords:** e-Learning, ICT, LMS

Sadržaj:

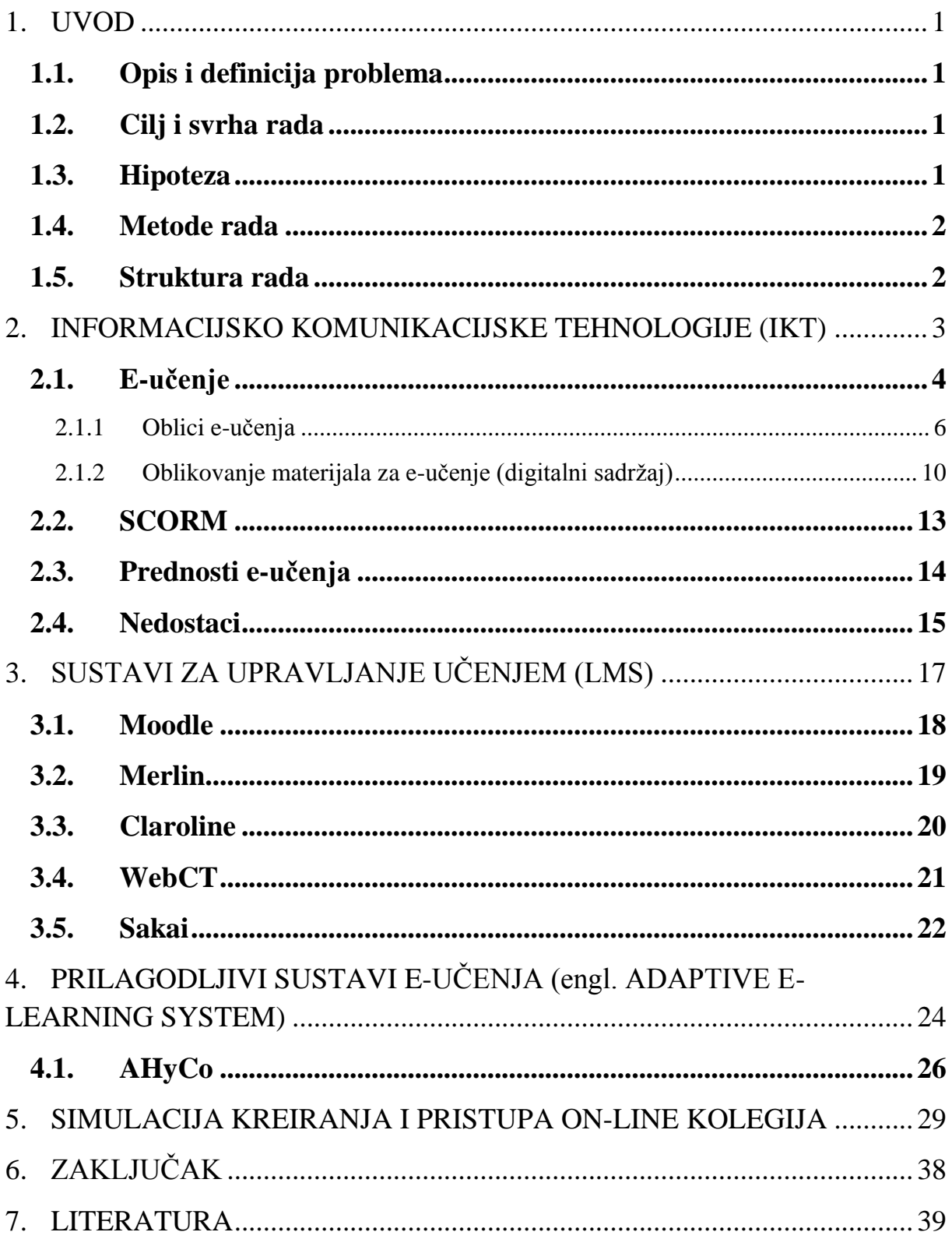

#### <span id="page-7-0"></span>**1. UVOD**

Nekad se pod obrazovanjem smatralo podučavanje učenika u posebno namijenjenim školskim ustanovama. Medij koji je stoljećima služilo za prikupljanje informacija jest knjiga. Međutim, obrazovanje se tijekom stoljeća mijenjalo.

Danas se pod obrazovanjem, uz ono koje se odvija u obrazovnim ustanovama, smatra i ono koje se provodi samostalno od kuće. Takvo obrazovanje naziva se e-učenje, a razvilo se zahvaljujući silovitom napretku informacijsko-komunikacijske tehnologije. Upravo danas glavni medij za stjecanje znanja jest Internet.

Informacijsko komunikacijske tehnologije postaju neizostavan dio svakog suvremenog nastavnog procesa koji se odvija unutar učionice, ali i izvan nje. One osiguravaju sredstva za potporu višeosjetilnog učenja odnosno omogućavaju prijenos informacija u cilju najučinkovitijeg načina stjecanja novih znanja.

#### <span id="page-7-1"></span>**1.1.Opis i definicija problema**

U doba 4. industrijske revolucije, kako bi mogli biti konkurentni u poslovnom svijetu i osigurati udobnost svakodnevice primorani smo neprestano učiti i usavršavati se. Klasični način učenja ne zadovoljava zahtjeve koje postavlja novo doba te je potrebno pronaći način kako ubrzati i unaprijediti proces usvajanja novih znanja.

#### <span id="page-7-2"></span>**1.2. Cilj i svrha rada**

Cilj ovog završnog rada jest analizirati dosadašnje primjene sustava e-obrazovanja te simulirati odvijanje jednog testnog kolegija na Politehnici Pula s određenom razinom integracije IKT-a. Ova simulacija je prijedlog poboljšanja nastavnog procesa koji bi se mogao provesti u odreĎene kolegije u svrhu stvaranja stručnjaka spremnih za brzu prilagodbu zahtjevima gospodarstva.

#### <span id="page-7-3"></span>**1.3. Hipoteza**

Moderni trendovi zahtijevaju brzo stjecanje novih znanja i vještina. Integracijom informacijsko komunikacijskih tehnologija u obrazovni proces nastavno gradivo postaje interaktivno, a moguće je i konstantno testirati svoje znanje. Na ovaj način potiče se studente na povezivanje i primjenu različitih znanja što doprinosi ubrzavanju i olakšavanju procesa učenja. Kako bi se ovakav vid obrazovanja mogao realizirati bitno je da nastavnici idu u korak s tehnološkim novitetima i unaprjeđuju svoju nastavu.

#### <span id="page-8-0"></span>**1.4. Metode rada**

Prilikom izrade ovog završnog rada koristio sam se metodama poput:

- metoda deskripcije
- metoda sinteze
- metoda analize
- metoda uspoređivanja

#### <span id="page-8-1"></span>**1.5. Struktura rada**

Završni rad je strukturiran u sedam poglavlja koja se dijele na određena potpoglavlja.

U prvom poglavlju se kroz uvod upoznaje sa temom, opisom i definicijom problema, te sa ciljem, svrhom rada i hipotezom. Navedene su korištene metode, te je dana struktura rada.

U drugom poglavlju opisana je i definirana informacijsko-komunikacijska tehnologija koja je poslužila kao temelj za razvoj e-učenja.

E-učenje jest treće poglavlje u kojem se definira sam pojam e-učenja, ali i njegov povijesni razvoj. U trećem poglavlju može se saznati kako se e-učenje dijeli, koji su oblici eučenja, ali i prednosti i nedostaci takvog učenja.

Četvrto poglavlje navodi činjenice o sustavima za upravljanje e-učenjem. Nadalje to poglavlje se dijeli na još četiri potpoglavlja: "Moodle", "Merlin", "Claroline", "WebCT", "Sakai". U svakom potpoglavlju donose se glavne karakteristike svakog sustava.

U petom poglavlju opisuju se prilagodljivi sustavi e-učenja te je dan i jedan primjerak takvog sustava.

Šesto poglavlje govori o simulaciji kreiranja i pristupa online kolegiju.

Zaključak rada iznesen je u sedmom poglavlju.

#### <span id="page-9-0"></span>**2. INFORMACIJSKO KOMUNIKACIJSKE TEHNOLOGIJE (IKT)**

Na samom početku važno je definirati informacijsku tehnologiju koja obuhvaća svu tehnologiju koju koristimo kako bismo prikupili, obradili, pohranili i zaštitili informacije. Pod tim podrazumijevamo računalno sklopovlje, programe i računalne mreže.<sup>1</sup>

Sam naslov poglavlja objedinjuje i informacijske i komunikacijske tehnologije, što podrazumijeva transfer i upotrebu svih vrsta informacija odnosno sva tehnička sredstva koja koristimo prilikom rukovanja informacijama. Uz informacijsku tehnologiju uključuje i telefoniju, potreban softver za obradu i prijenos audio i video signala te funkcije kontrole i nadgledanja.

Informacijska tehnologija počela je sudjelovati u procesu učenja već u 1980-im godinama. Tadašnja se primjena "tehnologije" svodila na zadatke ponavljanja i vježbanja te nije predstavljala nikakav izazov studentima, ali ni profesorima. Znanje se prenosilo slušanjem, sjedenjem i ponavljanjem.<sup>2</sup>

Međutim, danas živimo, kupujemo, radimo i komuniciramo novim načinima koje nam je tehnologija omogućila. Silovit razvoj informacijsko-komunikacijskih tehnologija rezultirao je integracijom u sve razine čovjekova djelovanja, stoga je ona jedna od najprodornijih tehnologija današnjice. Kao takva, temelj je ekonomije i društva 21. stoljeća, a ujedno je i postala jedna od glavnih mjerila razvijenosti pojedinih zemalja.

Pored znanja čitanja, pisanja i računanja, danas se informacijsko-komunikacijske vještine smatraju elementarnom pismenošću<sup>3</sup>. Od obrazovane osobe očekuje se da zna rukovati računalom, komunicirati putem Interneta, da pretražuje Web u svrhu prikupljanja dodatnih informacija te da svoje znanje predstavlja koristeći multimedijalne prezentacije.

Zahvaljujući razvoju računala, ali i razvoju informacijsko-komunikacijskih tehnologija, učenje i prenošenje znanja podiže "klasično učenje" čovjeka na novu, višu razinu. Čovjek jest biće koje je željno znanja, prikupljanja i upijanja novih informacija na što brži, bolji i učinkovitiji način. Upravo informacijska-komunikacijska tehnologija podupire višeosjetilno učenje- čovjek vidi, čuje, isprobava i sam stvara sadržaje učenja.

<u>.</u>

<sup>1</sup> Čelebić, G., Rendulić, D., I., *ITdesk.info – projekt računalne e-edukacije sa slobodnim pristupom - Priručnik za digitalnu pismenost,* Zagreb, Otvoreno društvo za razmjenu ideja (ODRAZI), [http://www.itdesk.info/prirucnik\\_osnovni\\_pojmovi\\_informacijske\\_tehnologije.pdf](http://www.itdesk.info/prirucnik_osnovni_pojmovi_informacijske_tehnologije.pdf) (Preuzeto: 10.07.2017.)

<sup>2</sup> Lasić-Lazarić, J. (2014.), *Informacijska tehnologija u obrazovanju* 3 Šumanovac, Z., *Claroline sustav za upravljanje učenjem i primjena u nastavi informatike*,

<http://www.phy.pmf.unizg.hr/~planinic/diplomski/zsumanovac.pdf> (Preuzeto: 10.07.2017.)

Informacijsko-komunikacijske tehnologije korisnicima omogućuju kreiranje online tečajeva, online diskusije, rješavanje kvizova, predaju zadaća, postavljanje i dijeljenje materijala za učenje te mnogo drugih mogućnosti vezanih uz nastavu i učenje.

#### <span id="page-10-0"></span>**2.1. E-učenje**

<u>.</u>

Napredak u informacijsko-komunikacijskoj tehnologiji, ali i veći interes i potreba čovjeka za znanjem, otvorilo je nove smjerove za razvoj novih tehnologija te se razvio sve popularniji model koji se naziva e-učenje.

Međutim, učenje na daljinu nastalo je mnogo prije nego što bismo pomislili, no ne u obliku kojeg mi danas poznajemo i koristimo. U prošlosti, učenje na daljinu imalo je za cilj prenositi znanje unatoč fizičkoj udaljenosti. Isaac Pitman smatra se osnivačem učenja na daljinu. On je 1840. godine, u Engleskoj, kao učitelj stenografije počeo koristiti model učenja na daljinu. Svojim je studentima zadavao da prepisuju kratke poruke iz Biblije i vraćaju mu na uvid poštom. Takvim je načinom održavao komunikaciju sa studentima diljem zemlje i uspješno prenosio znanje. Upravo je ovaj način prenošenja znanja bio preteča današnjeg eučenia<sup>4</sup>

E-učenje jest jedan od mnogih pojmova s prefiksom "e" koji se u današnjem stoljeću pojavljuju (e-Građanin, e-Bankarstvo, e-Trgovina). Prefiks "e" predstavlja pojam elektroničko (engl. electronic), pri čemu se podrazumijeva da se nešto obavlja uz pomoć elektroničke opreme. Primjerice, ako uz pomoć elektroničke opreme trgujemo, to nazivamo etrgovina, ako radimo novčane transakcije, nazivamo e-bankarstvo, ako reklamiramo proizvode, nazivamo e-marketing ili kada govorimo da u organizaciji interakcije korisnika i neke institucije sudjeluje elektronička oprema, tada govorimo o e-školi, e-sveučilištu, eknjižnici itd.<sup>5</sup>

E-učenje podrazumijeva izvođenje obrazovnog procesa uz pomoć informacijskokomunikacijske tehnologije. Što znači da se u procesu učenja prijenos znanja i vještina odvija kroz upotrebu posebno osmišljenih računalnih aplikacija.

Definicija e-učenja može se podijeliti na tehničku i pedagošku definiciju. Najčešća i čisto tehnička definicija e-učenja je ona Fallona i Browna: "E-učenje je bilo koji oblik učenja,

<sup>4</sup> Ljubičić, D. (2011.), *Elektronsko obrazovanje i Moodle kao obrazovna platforma*, [http://poincare.matf.bg.ac.rs/~vladaf/Graduates/Elektronsko%20obrazovanje%20i%20Moodle%20kao%20obraz](http://poincare.matf.bg.ac.rs/~vladaf/Graduates/Elektronsko%20obrazovanje%20i%20Moodle%20kao%20obrazovna%20platforma.pdf) [ovna%20platforma.pdf](http://poincare.matf.bg.ac.rs/~vladaf/Graduates/Elektronsko%20obrazovanje%20i%20Moodle%20kao%20obrazovna%20platforma.pdf) (Preuzeto: 9.8.2017.) 5 Šumanovac, Z., *Claroline sustav za upravljanje učenjem i primjena u nastavi informatike,*

<http://www.phy.pmf.unizg.hr/~planinic/diplomski/zsumanovac.pdf>(Preuzeto: 10.07.2017.)

poučavanja ili obrazovanja koji je potpomognut uporabom računalnih tehnologija, a posebno računalnih mreža temeljenih na Internet tehnologijama".<sup>6</sup> S pedagoškog aspekta e-učenje možemo definirati kao dvosmjeran i interaktivan proces komunikacije između učenika i nastavnika uz pomoć elektroničkih medija pri čemu je naglasak na procesu učenja. Važno je naglasiti kako su mediji pomoćno sredstvo koje upotpunjuje proces obrazovanja.<sup>7</sup>

Proces e-učenja sastoji se od četiri elementa, a to su nastavnik, nastavni sadržaj, tehnologija i učenik (sudionik/korisnik). Važno je naglasiti kako se s obzirom na tehnološke mogućnosti i instituciju koja organizira programe e-učenja, ove komponente mogu proširivati ili sužavati, no ideja ostaje ista.

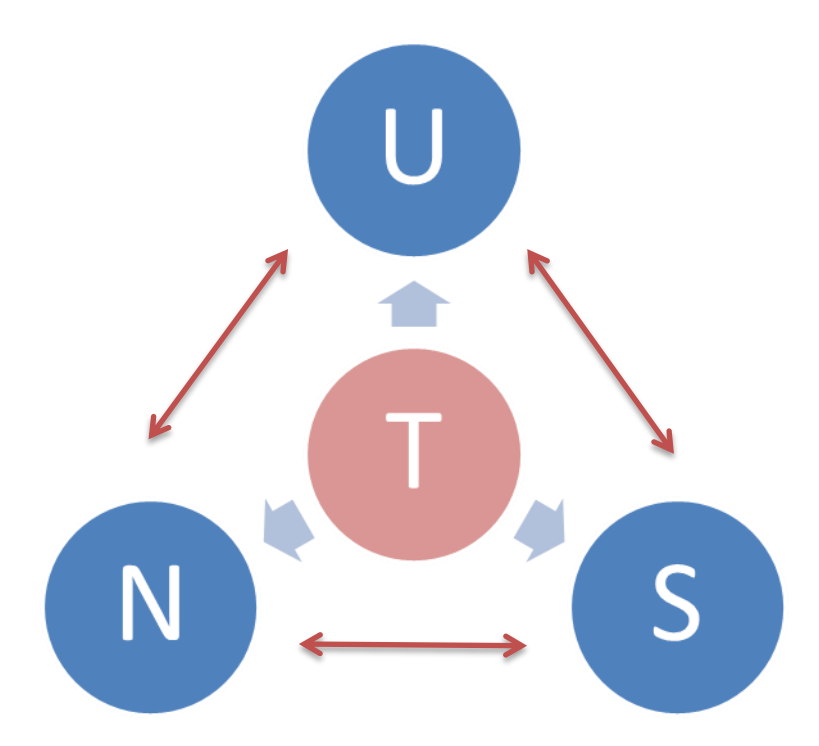

*Slika 1- Didaktički krug: nastavnik, učenik, tehnologija, nastavni sadržaj* Izvor: Izradio student

<span id="page-11-0"></span>Iz slike 1 vidljivo je da u procesu e-učenja tehnologija djeluje kao posrednik između nastavnika, učenika i nastavnog sadržaja na način da se obrazovni sadržaji mogu prezentirati u obliku audio, video, interaktivnih modela koji će privući pažnju svakom učeniku (korisniku) i usmjeriti ga na određeni dio. Nastavnik uz pomoć tehnologije kreira obrazovne sadržaje te ih isporučuje putem Interneta ili ostalih elektroničkih medija učenicima.

1

<sup>6</sup> Lasić-Lazarić, J. (2014.), *Informacijska tehnologija u obrazovanju*

<sup>7</sup> Autor nepoznat, *Digitalni nastavni materijali* 

[https://www.carnet.hr/upload/javniweb/images/static3/91305/File/DNM\\_prirucnik.pdf](https://www.carnet.hr/upload/javniweb/images/static3/91305/File/DNM_prirucnik.pdf) (Preuzeto: 10.07.2017.)

Svaki učenik (korisnik) kako bi pristupio tom obrazovnom sadržaju isto tako treba vlastitu tehnologiju u vidu računalnog pristupa Internetu i računalnih programa.  $^8$ 

Računalna tehnologija olakšava dostupnost obrazovnih materijala, ali i interakciju nastavnika i učenika s materijalom sve u svrhu optimizacije procesa učenja.

#### <span id="page-12-0"></span>**2.1.1 Oblici e-učenja**

Razvojem tehnologije te njenom integracijom kako u našu svakodnevicu tako i u nastavni proces pojavljuju se novi načini izvođenja nastave. S obzirom na razinu integracije IKT-a u nastavu razlikujemo četiri načina obrazovanja:<sup>9</sup>

- *Klasična nastava:*
	- podrazumijeva nastavu u učionici. Profesor osobno prenosi znanje učenicima eventualno uz popratne slajdove koji prezentiraju obrazovni sadržaj. Najčešće koriste Microsoft Word i PowerPoint ili Open Office Writter i Impress, multimedijalne aplikacije na CD, DVD ili Blue Ray diskovima i sl. Učenici usvajaju znanje na vrlo statičan način. Ovakva nastava je bila najrasprostranjenija i opće prihvaćena u društvu, no zbog promjene društva i ubrzanog načina života, ovaj model usvajanja znanja postaje nedostatan.
- *Nastava uz pomoć informacijsko-komunikacijske tehnologije:* 
	- najčešće se odvija u računalnim učionicama. Nastavnik uz pomoć multimedijalnih aplikacija i simulacija predstavlja znanje na pametnoj ploči ili računalu. Ovakve prezentacije služe kako bi učenici ostali koncentrirani, dobili primjereniji prikaz odreĎenog koncepta te da bi ga lakše usvojili. Nadalje, ispiti se provode putem aplikacije za provedbu ispita. Zadaci se zadaju u obliku testa, putem računalne mreže, a nastavnik nadgleda i pomaže u izvršavanju ispita.
- *Hibridna ili mješovita nastava:*

1

- obuhvaća kombinaciju klasične nastave i nastave uz pomoć informacijskokomunikacijskih tehnologija. Dijelom se odvija u pravoj učionici, a dijelom učenici participiraju u nastavi "od kuće. Učenici (korisnici) uče iz obrazovnih materijala koji su dostupni u svakom trenutku što omogućava svakom korisniku

 $8$  Nakić, J., Prilagođavanje sustava za upravljanje individualnim razlikama među korisnicima, [http://www.academia.edu/1416619/Prilago%C4%91avanje\\_sustava\\_za\\_upravljanje\\_u%C4%8Denjem\\_individua](http://www.academia.edu/1416619/Prilago%C4%91avanje_sustava_za_upravljanje_u%C4%8Denjem_individualnim_razlikama_me%C4%91u_korisnicima) [lnim\\_razlikama\\_me%C4%91u\\_korisnicima](http://www.academia.edu/1416619/Prilago%C4%91avanje_sustava_za_upravljanje_u%C4%8Denjem_individualnim_razlikama_me%C4%91u_korisnicima)

<sup>9</sup> Lasić-Lazarić, J. (2014.), *Informacijska tehnologija u obrazovanju*

planiranje dijela tijeka učenja, koji se odvija izvan učionice, čime se postižu bolji rezultati. Moguća je i interakcija učenika (korisnika) sa nastavnicima putem elektroničke pošte ili drugog komunikacijskog servisa (forum, chatroom). Hibridno učenje namijenjeno je svim učenicima (korisnicima) koji ne žele izgubiti vrijednost osobnog kontakta s drugima, ali žele samostalno obavljati određene zadatke i samostalno se usavršavati.

#### *Online obrazovanje ili "čisto" e-obrazovanje:*

- ova nastava u potpunosti zamjenjuje klasičnu nastavu, što znači da se obrazovanje odvija isključivo putem elektroničke tehnologije, računalnih i telekomunikacijskih mreža, računala, mobitela. Mnogo učenika (korisnika) nema vremena za dodatno usavršavanje zbog posla, fakulteta i drugih obaveza. Online učenje je prilika da svi dobiju znanje iz vlastitog "naslonjača". Na Internetu možemo pronaći različite online programe obrazovanja poznatih sveučilišta, kao npr. Massachusetts Institute of Technology OpenCourseWare, MIT OCW gdje se nude potpuno besplatni online nastavni materijali dostupni svima u obliku video lekcija, nastavnih bilješki te interaktivnih testova. Ovakvi obrazovni programi posebno su korisni za učenje programskih jezika, a kao primjer možemo uzeti kolegij programiranje u pythonu.<sup>10</sup> Još jedan primjer online obrazovanja dostupan je na online sveučilištu Udacity<sup>11</sup> koji nudi programe obrazovanja za Web razvijače (engl. Web developer), analitičare za podatke (engl. Dana Analyst) i razvijače mobilnih aplikacija (engl. Mobile developer). Za razliku od prethodnog primjera ovdje je uvodni dio online tečaja besplatan, a za nastavak se traži mjesečna ili godišnja pretplata. Važno je naglasiti da kod ovakve vrste obrazovanja svaki učenik (korisnik) bira svoj tempo obrađivanja, sadržaj obrazovanja, metode učenja. Prednost je što se učenik (korisnik) uvijek može vratiti na ono gradivo koje smatra da nije dovoljno dobro savladao. To je najjeftiniji i najjednostavniji način stjecanja novih znanja i vještina, no online učenje nikako ne smije u potpunosti zamijeniti klasični oblik obrazovanja koji uključuje veoma važne društvenosocijalne procese.

1

<sup>&</sup>lt;sup>10</sup> [https://ocw.mit.edu/courses/electrical-engineering-and-computer-science/6-0001-introduction-to-computer](https://ocw.mit.edu/courses/electrical-engineering-and-computer-science/6-0001-introduction-to-computer-science-and-programming-in-python-fall-2016/)[science-and-programming-in-python-fall-2016/](https://ocw.mit.edu/courses/electrical-engineering-and-computer-science/6-0001-introduction-to-computer-science-and-programming-in-python-fall-2016/) (Preuzeto: 08.09.2017.)

<https://www.udacity.com/> (Preuzeto:  $08.09.2017$ .)

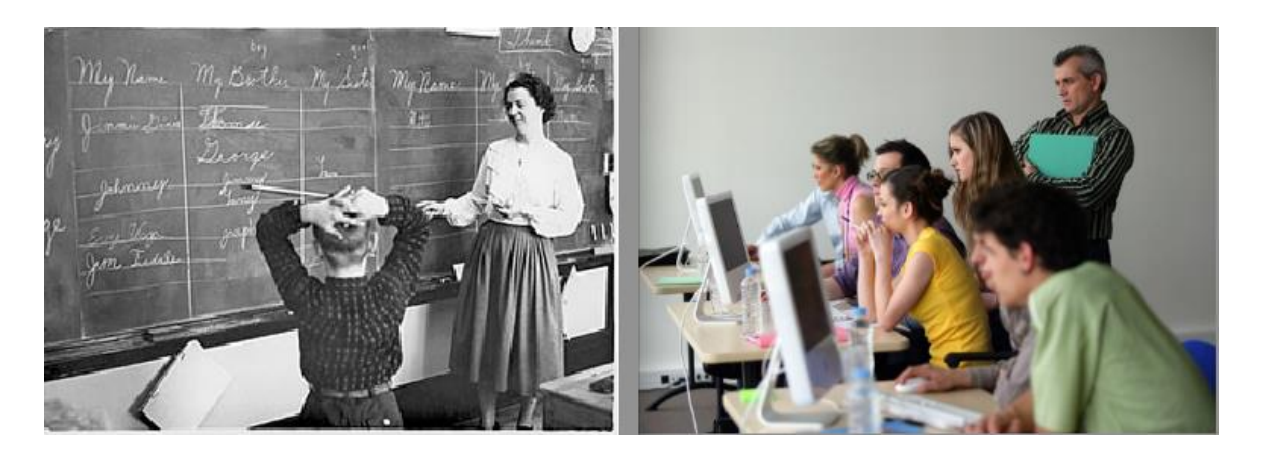

<span id="page-14-0"></span>*Slika 2- Prikaz tradicionalnog i suvremenog obrazovanja* Izvor:<https://ernestbasquez.files.wordpress.com/2013/11/new-vs-old.png> (Preuzeto: 01.09.2017.)

E-učenje, upravo zbog svoje rasprostranjenosti i mogućnosti koje pruža korisnicima, možemo podijeliti ugrubo u dvije faze:

- *Učenje na daljinu:*
	- ovaj oblik učenja pojavljuje se prije dosta godina i to za osobe koje u blizini nisu imale nikakvu obrazovnu instituciju te su se morale školovati kod kuće. Danas pojam označava školovanje izvan učionice te podrazumijeva upotrebu informacijsko-komunikacijskih tehnologija.
- *Hibridno ili distribuirano učenje:*
	- danas je jedan od najraširenijih oblika učenja, a obuhvaća kombinaciju tradicionalnog obrazovnog okruženja (nastavnik-licem u lice) i učenja na daljinu odnosno uz podršku tehnologije. Hibridno učenje je okrenuto prema učeniku koji je u samom središtu procesa obrazovanja, a ujedno predstavlja novi tip obrazovanja koji potiče istraživačko i suradničko učenje.

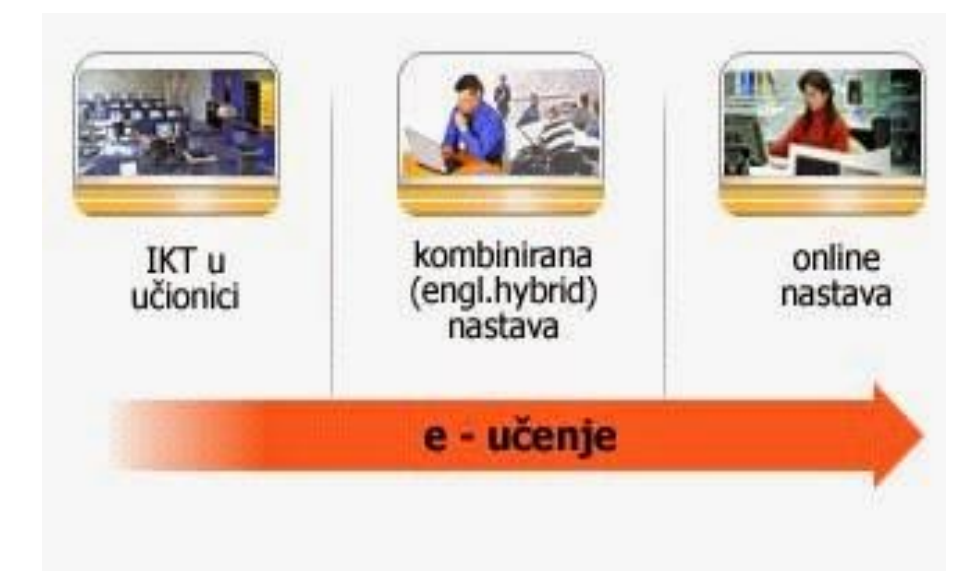

<span id="page-15-0"></span>*Slika 3 - Prikaz oblika učenja* Izvor: [http://1.bp.blogspot.com/](http://1.bp.blogspot.com/-heY8lJzGax0/VMa3ubHLO7I/AAAAAAAAAAs/MU0PLa-cGcQ/s1600/22.jpg) [heY8lJzGax0/VMa3ubHLO7I/AAAAAAAAAAs/MU0PLa-cGcQ/s1600/22.jpg](http://1.bp.blogspot.com/-heY8lJzGax0/VMa3ubHLO7I/AAAAAAAAAAs/MU0PLa-cGcQ/s1600/22.jpg) (Preuzeto; 01.09.2017.)

E-učenje prema tehnologiji za isporuku nastavnog sadržaja dijelimo na:<sup>12</sup>

- *sinkrono e-učenje:*
	- interakcija između učenika (korisnika) i učitelja odvija se u realnom vremenu, a povratnu informaciju moguće je dobiti na licu mjesta. Primjerice, učenici sudjeluju na određenom satu bez obzira gdje se u određenom trenutku nalaze. Ovakav vid učenja ostvaruje se putem Interneta, videokonferencija i audiokonferencija.
- *asinkrono e-učenje:*

1

- interakcija između učenika (korisnika) i učitelja odvija se povremeno te njihove aktivnosti nisu vremenski sinhronizirane, što znači da nastavnik nastavni materijal postavi na Internet, a učenik (korisnik), iako nastavnik nije online može doći do određenih informacija i nastavnih materijala. Ovakvo učenje prepoznaje individualne razlike svakog učenika (korisnika) i dopušta onom učeniku

<sup>12</sup> Ljubičić, D. (2011.), *Elektronsko obrazovanje i Moodle kao obrazovna platforma*, [http://poincare.matf.bg.ac.rs/~vladaf/Graduates/Elektronsko%20obrazovanje%20i%20Moodle%20kao%20obraz](http://poincare.matf.bg.ac.rs/~vladaf/Graduates/Elektronsko%20obrazovanje%20i%20Moodle%20kao%20obrazovna%20platforma.pdf) [ovna%20platforma.pdf](http://poincare.matf.bg.ac.rs/~vladaf/Graduates/Elektronsko%20obrazovanje%20i%20Moodle%20kao%20obrazovna%20platforma.pdf) (Preuzeto: 9.8.2017.)

(korisniku) koji ima veće predznanje da brže napreduje. Dodatno smanjuje troškove, ali povećava ekonomičnost nastavnog procesa.

#### <span id="page-16-0"></span>**2.1.2 Oblikovanje materijala za e-učenje (digitalni sadržaj)**

Novi moderan način učenja, neovisno o obliku koji se primjenjuje, mora biti podržan i materijalima za učenje u primjerenom digitalnom formatu. U svrhu povećanja učinkovitosti procesa usvajanja znanja bitno je osuvremeniti klasične obrazovne materijale pomoću IKT-a koje će podržavati interakciju studenata i sadržaja te dati mogućnost uvođenja multimedijskog sadržaja kako bi najbolje približili tematiku predavanja studentima.<sup>13</sup>

Osim teksta i slika digitalni nastavni materijali mogu sadržavati različite multimedijalne sadržaje (animacije, grafički, zvučni i video zapisi) što je jedna od glavnih prednosti u odnosu na klasične nastavne materijale. Primjerice, umjesto dugih i potencijalno nejasnih tekstualnih opisa određenog fenomena ili eksperimenta on se sada može prikazati kao slijed fotografija, animacija ili video zapisa.

Prilikom stvaranja obrazovnog sadržaja potrebno je odabrati onaj multimedijski format koji će najbolje prezentirati neku tematiku ili pojam. Preporuka je integrirati što je moguće više interaktivnih sadržaja koji će studentima na primjeren način omogućiti prijenos znanja ili vještina. Kako bi kvaliteta obrazovnog sadržaja bila što bolja poželjno je u digitalni nastavni materijal inkorporirati veze na Web stranice čiji će sadržaj nadopuniti obrađenu temu.<sup>14</sup>

Kao rezultat oblikovanja nastavnih materijala nastali su slijedeći materijali:

*Digitalni udžbenik:* 

1

Udžbenik koji osim klasičnih elemenata ima i multimedijalne sadržaje (animacije, slike, vidao, zvuk). Koristimo ga kako za učenje tako i za podučavanje, a može biti pohranjen na nekom elektronskom mediju ili dostupan na Internetu. Radi lakšeg snalaženja i pristupa željenom dijelu gradiva uputno je da ima navigaciju i mogućnost pretraživanja po ključnim riječima. U svrhu provjere razine usvojenog znanja moguće je u udžbenik ugraditi testove koji će odmah po završetku ispunjavanja prikazati ostvareni rezultat.

<sup>&</sup>lt;sup>13</sup> Autor nepoznat, [http://www.skole.hr/nastavni-materijali/o-](http://www.skole.hr/nastavni-materijali/o-materijalima?news_hk=5372&news_id=7516#mod_news)

[materijalima?news\\_hk=5372&news\\_id=7516#mod\\_news](http://www.skole.hr/nastavni-materijali/o-materijalima?news_hk=5372&news_id=7516#mod_news) (Preuzeto: 13.07.2017.) <sup>14</sup> Autor nepoznat, *Digitalni nastavni materijali,*

[https://www.carnet.hr/upload/javniweb/images/static3/91305/File/DNM\\_prirucnik.pdf](https://www.carnet.hr/upload/javniweb/images/static3/91305/File/DNM_prirucnik.pdf) (Preuzeto: 14.07.2017.)

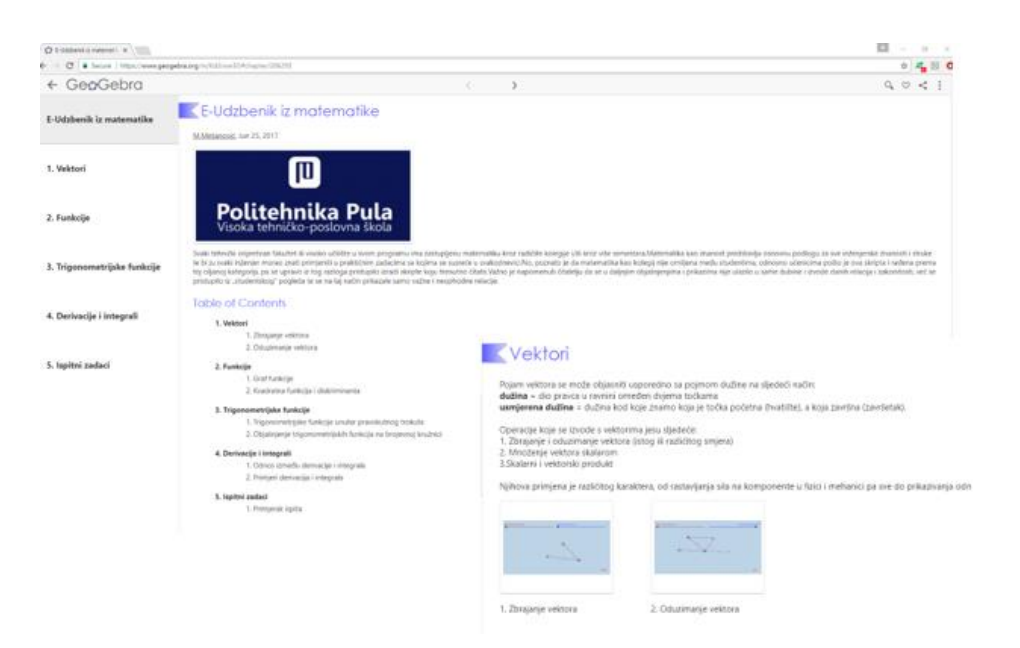

#### *Slika 4 -* Digitalni udžbenik

<span id="page-17-0"></span>Izvor:<https://ggbm.at/Kd2nxw3G> - izradili studenti Politehnike Pula (Preuzeto: 05.09.2017.)

Osnovni elementi po kojima se mogu podijeliti digitalni udžbenici su, razina interaktivnosti i količina multimedijskih elemenata koju priručnici sadrže.

#### Tako razlikujemo:

#### *1. Tekstualne i grafičke digitalne udžbenike*

- koriste se u tradicionalnoj nastavi u kombinaciji s tiskanim materijalima. Posjeduju nisku razinu interaktivnosti i multimedijalnosti, ali svejedno mogu biti korisni za učenike, prvenstveno zbog lakoće dostupnosti.

#### *2. Interaktivne digitalne udžbenike*

- ima ugrađene neke od interaktivnih elemenata kao što su vježbe, testovi, pretraživanje.

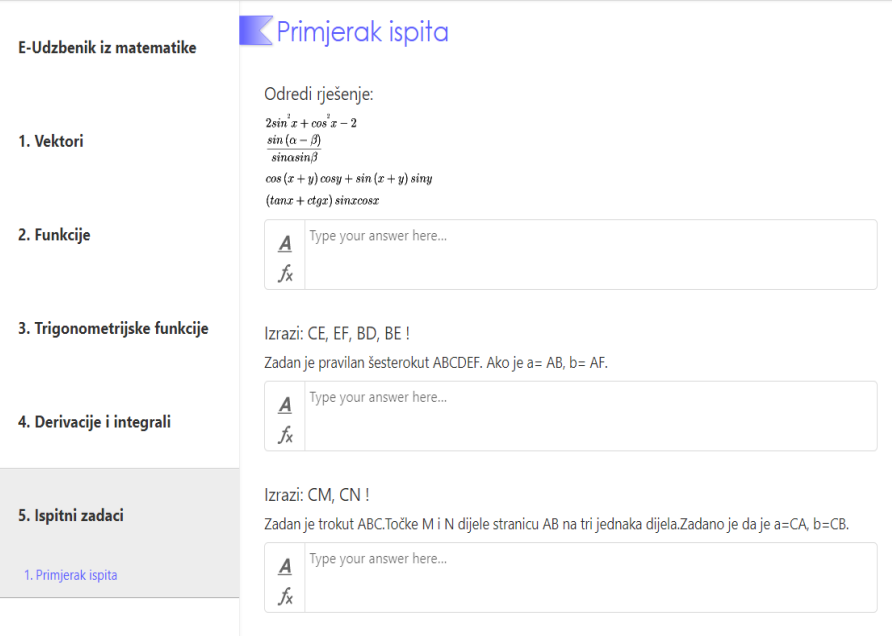

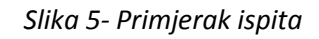

<span id="page-18-0"></span>Izvor:<https://ggbm.at/Kd2nxw3G> - izradili studenti Politehnike Pula (Preuzeto: 05.09.2017.)

#### *3. Interaktivne multimedijske digitalne udžbenike*

- obuhvaćaju grafiku, animaciju, zvuk, video. Takvi priručnici omogućuju najefikasnije učenje, no njihova izrada zahtjeva korištenje multimedijskih alata i puno je složenija u odnosu na prve dvije vrste digitalnih udžbenika. 15

#### *Digitalna zbirka i katalog:*

<u>.</u>

Pored klasičnih elemenata sadrži i navigaciju između elemenata, koja je konzistentno provedena i dostupna na svim stranicama, mogućnost pretraživanja teksta po ključnim riječima te interaktivni indeks.

#### *Pripreme, materijali i upute za laboratorijske vježbe*

Uključuje zbirku uputa, zadataka i vježbi koji služe kao priprema za laboratorijske, terenske ili neke druge vježbe. Poželjno je da sadrži multimedijske elemente (fotografije, video, animacije ili simulacije) kako bi studenta što bolje pripremila za stvarnu vježbu . U

<sup>15</sup> Autor nepoznat, *Preporuke za izradu obrazovnih materijala za e-učenje, [https://www.biotech.uniri.hr/files/E](https://www.biotech.uniri.hr/files/E-learning/Preporuke_za_izradu_obrazovnih_materijala_za_e-uenje.pdf)[learning/Preporuke\\_za\\_izradu\\_obrazovnih\\_materijala\\_za\\_e-uenje.pdf](https://www.biotech.uniri.hr/files/E-learning/Preporuke_za_izradu_obrazovnih_materijala_za_e-uenje.pdf) , (Preuzeto: 15.07.2017.)* 

nekim slučajevima eksperiment je preskup ili opasan pa simulacija može zamijeniti stvarnu vježbu.

#### *Virtualni obilazak*

Ova kategorija obuhvaća obilazak kroz odreĎeni cjeloviti stvarni ili zamišljeni prostor (npr. muzej, nalazište, građevinski objekt itd.), a obilazak je izveden u 3D grafici s mogućnošću samostalnog kretanja kroz prostor. Stvarnost obilaska pojačana je dodatnim tekstualnim i audio-vizualnim objašnjenjima. Pogodne su ukoliko je odlazak na određeno mjesto teško izvediv ili nemoguć.<sup>16</sup>

## <span id="page-19-0"></span>**2.2. SCORM**

<u>.</u>

SCORM (Sharable Content Object Reference Model) je model koji obuhvaća različite međusobno povezane tehničke specifikacije i upute za izradu obrazovnog sadržaja namijenjenog za učenje putem Weba.<sup>17</sup>

Svako SCORM okruženje treba zadovoljavati šest osnovnih zahtjeva:

- 1. *trajnost (durability)* sadržaj mora trajati onoliko koliko nam je potreban
- 2. *prenosivost (portability)* sadržaj treba biti moguće prenositi iz jednog okruženja u drugo, bez dodatnih modifikacija
- 3. *ponovna iskoristivost (reusability)* sadržaj bi trebali razvijati kao male module koje bi mogli ponovno iskoristiti na različite načine
- 4. *interoperabilnost (interoperability)* sadržaj bi trebao funkcionirati na isti način u raznim okruženjima
- 5. *pristupačnost (accessibility)*  sadržaju bismo trebali moći pristupiti.

Osim specifikacije sadržaja određuje i specifikaciju okruženja. Ima osnovne tri komponente:<sup>18</sup>

<sup>16</sup> Autor nepoznat, *Preporuke za izradu obrazovnih materijala za e-učenje*, [https://www.biotech.uniri.hr/files/E](https://www.biotech.uniri.hr/files/E-learning/Preporuke_za_izradu_obrazovnih_materijala_za_e-uenje.pdf)learning/Preporuke za izradu obrazovnih materijala za e-uenje.pdf , (Preuzeto: 15.07.2017.)

<sup>17</sup> Vasić, D., *Razvoj nastavnog sadržaja uvažavajući SCORM referentni model za sustav Moodle,* [https://www.researchgate.net/profile/Daniel\\_Vasic/publication/280712910\\_Razvoj\\_nastavnog\\_sadrzaja\\_uvazava](https://www.researchgate.net/profile/Daniel_Vasic/publication/280712910_Razvoj_nastavnog_sadrzaja_uvazavajuci_SCORM_referentni_model_za_sustav_Moodle/links/55c1faa608aeb2864582a1b3/Razvoj-nastavnog-sadrzaja-uvazavajuci-SCORM-referentni-model-za-sustav-Moodle.pdf) juci SCORM referentni model za sustav Moodle/links/55c1faa608aeb2864582a1b3/Razvoj-nastavnog[sadrzaja-uvazavajuci-SCORM-referentni-model-za-sustav-Moodle.pdf](https://www.researchgate.net/profile/Daniel_Vasic/publication/280712910_Razvoj_nastavnog_sadrzaja_uvazavajuci_SCORM_referentni_model_za_sustav_Moodle/links/55c1faa608aeb2864582a1b3/Razvoj-nastavnog-sadrzaja-uvazavajuci-SCORM-referentni-model-za-sustav-Moodle.pdf) (Preuzeto: 04.09.2017.)

- 1. *Content Aggregation Model (CAM)* specifikacija strukture nastavnog sadržaja
- 2. *Run-Time Environment (RTE)* specifikacija okruženja i načina komunikacije objekta učenja s LMS sustavom
- *3. Sequencing and Navigation (SN)-* specifikacija načina upravljanja navigacijom

#### <span id="page-20-0"></span>**2.3. Prednosti e-učenja**

Sve u životu ima svoje prednosti, ali i nedostatke koje treba sagledati sa više stajališta.

Danas većina ljudi živi ubrzanim načinom života, stoga e-učenje pruža vremensku i prostornu fleksibilnost. Na način da učenici (korisnici) mogu sami odrediti vrijeme i mjesto za učenje, a važno je i da određene prezentacije ili informacije mogu neograničeno puta ponavljati.

Onaj sadržaj koji je kvalitetan i dobro prilagođen učenju bolje djeluje na učenika (korisnika), jer oni brže usvajaju znanja uz pomoć ilustracija, animacija, istaknutih naslova. Sadržaji učenja su aktualniji i ažurniji. Mogu ujedno biti i prilagođeni, što znači ovisno o razini predznanja i usvojenog znanja korisniku se prezentira različit sadržaj. Ukoliko učeniku (korisniku) određeni pojam nije jasan, on može tražiti dodatno pojašnjenje od profesora. Pitanja se mogu postavljati anonimno putem foruma, chata ili e-maila, što omogućava slobodniju i otvoreniju komunikaciju s nastavnikom. <sup>19</sup>

Široka dostupnost omogućuje i istovremeno sudjelovanje velikog broja korisnika sa vrlo različitim profilima. Upravo zbog te različitosti mogu ući u diskusije te proširivati svoje znanje i čuti tuđe mišljenje

E-učenje će olakšati proces timskog rada, suradnje i komunikacije sa ljudima koji se ne nalaze na istom području i ne raspolažu istim vremenskim amplitudama. Oni svoje materijale mogu dijeliti, razgovarati putem chata ili email-a, što je puno brže od nalaženja po knjižnicama, stanovima i sl. U konačnici njihov se projekt vrlo lako nadograđuje, a time se i smanjuju troškovi puta i smještaja.

Prilikom usvajanja određenog sadržaja, učenici (korisnici) mogu preispitati svoje znanje raznim testovima koji su dostupni. Najčešće profesori postavljaju razne kvizove, testove i

 $\overline{a}$ 

<sup>18</sup> Krpan, D., *Modeliranje grupe u sustavima za e-učenje*,

[https://www.fer.unizg.hr/\\_download/repository/kvalifikacijski\\_Divna\\_Krpan.pdf](https://www.fer.unizg.hr/_download/repository/kvalifikacijski_Divna_Krpan.pdf) (Preuzeto: 04.09.2017.) Autor nepoznat, [https://www.rgn.unizg.hr/images/e-ucenje/43\\_Sto.pdf](https://www.rgn.unizg.hr/images/e-ucenje/43_Sto.pdf) , (Preuzeto: 12.07.2017.)

zadaće koje pomažu učenicima (korisnicima) da bolje savladaju određeno gradivo. No, to je prednost i za profesore koji u svakom trenutku mogu vidjeti postotak riješenosti zadaće ili broj pristupa prilikom riešavanja.<sup>20</sup>

E-učenje je isplativije od klasičnog zato što se štedi radno vrijeme zaposlenika, potrebno je manje prostora za održavanje nastave te učenici (korisnici) nisu primorani toliko putovati. Također, upotreba tehnologije u nastavi čini ulaganje u obrazovanje isplativijim. Problemi nastaju jedino na početku, kod uvođenja e-učenja kada je potrebno izdvojiti značajna sredstva za uvođenje potrebnih tehnologija, izradu nastavnih materijala i dodatnu edukaciju nastavnika. 21

#### <span id="page-21-0"></span>**2.4. Nedostaci**

Već spomenuta informatička pismenost kao i određena znanja i vještine potrebne su učeniku (korisniku) kako bi e-učenjem mogao upravljati. Bez računalne pismenosti, gradivo u sklopu e-učenja postaje beskorisno.

Jedan od glavnih i bitnih nedostataka jest taj da e-učenje od korisnika zahtjeva pristup Internetu te računalnu opremu. Međutim, oprema nije stopostotno pouzdana. Ponekad tehnički problemi, poput gubitka mreže, presporog rada mreže mogu dovesti do pada koncentracije i motivacije učenika (korisnika).

E-učenje iziskuje veliku motiviranost i želju za znanjem, meĎutim tu ne postoje nastavnici koji će nas kontrolirati i motivirati. Stoga, mnogi ljudi žele upisati tečaj online, ali nisu dovoljno motivirani i uporni te u većini slučajeva odustaju. Kako su učenici (korisnici) uglavnom prezaposleni i opterećeni, brojnim drugim obavezama, potrebna im je vrlo visoka razina samodiscipline i motivacije da svjesno obavljaju svoje zadatke. Pri tome se zbog nedostatka kontakta u živo (gubitka ljudskog kontakta, govora tijela, mimike) kod studenata može javiti osjećaj usamljenosti i izdvojenosti.<sup>22</sup>

Postoji još jedan od problema, a taj je da određeni sadržaji koji su postavljeni u namjeri da proširuju znanje ne moraju biti 100% valjani i pouzdani. Određene sadržaje pišu ljudi koji

<u>.</u>

<sup>20</sup> Đeloševič, N., *LMS u E-učenju*,

[http://projects.tempus.ac.rs/attachments/project\\_resource/424/510\\_145010%20LMS%20MANUAL%20RESUR](http://projects.tempus.ac.rs/attachments/project_resource/424/510_145010%20LMS%20MANUAL%20RESURS.pdf) [S.pdf](http://projects.tempus.ac.rs/attachments/project_resource/424/510_145010%20LMS%20MANUAL%20RESURS.pdf) (Preuzeto: 12.07.2017.)

<sup>21</sup> Autor nepoznat, *E-učenje, [https://www.rgn.unizg.hr/images/e-ucenje/43\\_Sto.pdf](https://www.rgn.unizg.hr/images/e-ucenje/43_Sto.pdf) (*Preuzeto: 16.7.2017.)

 $22$  Ibidem

nisu kompetentni za prenošenje određenog znanja. Ponekad sadržaji budu preuzeti bez navoda autorskih prava i naslovljeni na drugo ime.

Javlja se još jedan bitan nedostatak, a to je da ponekim učenicima (korisnicima) Internet verzija tekstualnih priručnika, s malo grafike može biti veoma zamorna, a u konačnici i dosadna. Stoga je potrebno svu pažnju posvetiti dizajnu i izradi interaktivnih i multimedijalnih sadržaja za učenje.

Nadalje, e-učenje zahtijeva tehničku podršku radi održavanja. Međutim, cjelokupno održavanje sustava iziskuje ogromne svote novaca. Uz sve to sustav se konstantno i kontinuirano treba razvijati kako bi bio u koraku sa današnjim razvojem tehnologije.<sup>23</sup>

1

<sup>&</sup>lt;sup>23</sup> Autor nepoznat, [http://razno.sveznadar.info/10-doc-PDF/e\\_ucenje.pdf](http://razno.sveznadar.info/10-doc-PDF/e_ucenje.pdf) (Preuzeto: 12.07.2017.)

# <span id="page-23-0"></span>**3. SUSTAVI ZA UPRAVLJANJE UČENJEM (LMS)**

LMS (Learning Management System) je standardizirani sustav za upravljanje učenjem, koji je kreiran u svrhu osiguravanja centraliziranog okruženja za učenje putem računala uzimajući u obzir prostornu dislociranost korisnika i razinu predznania.<sup>24</sup>

Software koji čini osnovu LMS-a upravlja svim elementima nastave i evidentira sve parametre potrebne za praćenje procesa, kao što su vrijeme pristupa, vrijeme utrošeno na učenje, rezultate testova kako bi se moglo pratiti napredak i raditi različite analize. Podaci se pohranjuju u bazu podataka i dostupni su za analizu i prezentaciju različitim korisnicima (voditelj projekta, mentor nastave). Primjerice, nastavnici se prijavljuju kako bi dodali nastavne materijale i pratili napredak studenata, a studenti se prijavljuju kako bi predali zadaću ili pristupili nastavnim materijalima.

Prijavljivanjem u sustav korisnici se uključuju u proces obrazovanja i mogu odabrati željeni nastavni sadržaj kojem žele pristupiti. Osim samog sadržaja sustav omogućava komunikaciju po principu: "jedan na jedan"; "jedan na sve", "svatko prema svakom".

Funkcije LMS-a dijele se u dvije kategorije, a to su:

- *1. Administratorska kategorija*
- obuhvaća sve evidencije podataka koji su potrebni za funkcioniranje sistema, a nisu izravno povezani s procesima prijenosa znanja. Upravo ti podaci podrazumijevaju: evidenciju predmeta i korisnika sustava, prijavu korisnika na određeni predmet, kreiranje dozvola i korisničkih grupa, izvještavanje o utrošenom vremenu, napretku , statusu i rezultatima učenja.
- *2. Nastavna kategorija*

1

sadržaji učenja klasificirani su po principu lekcija i modula te su klasificirani prema određenoj kategoriji. Prilikom usvajanja određenog znanja učenici (korisnici) svoje znanje mogu i testirati putem kvizova i testova za (samo)provjeru. Komunikacija između nastavnika i učenika (korisnika) odvija se putem računala.<sup>25</sup>

<sup>24</sup> Šumanovac, Z., Claroline sustav za upravljanje učenjem i primjena u nastavi informatike,

<http://www.phy.pmf.unizg.hr/~planinic/diplomski/zsumanovac.pdf>(Preuzeto: 10.07.2017.)

<sup>&</sup>lt;sup>2</sup>Autor nepoznat, [http://razno.sveznadar.info/10-doc-PDF/e\\_ucenje.pdf](http://razno.sveznadar.info/10-doc-PDF/e_ucenje.pdf) (Preuzeto: 15.07.2017.)

Neki primjeri LMS-ova koji se danas koriste su:

- 1. Moodle
- 2. Merlin
- 3. Claroline
- 4. WebCT
- 5. Sakai

#### <span id="page-24-0"></span>**3.1. Moodle**

<u>.</u>

Moodle (Modular Object-Oriented Dynamic Learning Environment) jest jedan od sustava za upravljanje učenjem koji je razvijen 1999. godine pod stručnim vodstvom Martina Dougiamasa.

Moodle jest besplatno programsko rješenje otvorenog koda i namijenjeno je upravljanju eučenjem.. Nadalje, zbog svog otvorenog koda, moguće ga je lako i jednostavno instalirati i održavati na vlastitom poslužitelju te ga samostalno prilagoditi kako bi bio što više funkcionalan. Korisničko sučelje prilično je intuitivno sa uključenim i vidljivim navigacijskim elementima. Okomito je podijeljeno na tri stupca, od kojih dva bočna služe za navigaciju, a središnji stupac prikazuje sadržaj (resurse i aktivnosti).

Student u interakciji s drugim studentima ili edukatorom može preko Moodle-a izvršavati sljedeće: predavati zadaću, sudjelovati u forumima za raspravu, koristiti chat za instant poruke, koristiti rječnike i popise definicija, istraživati (prikupljati podatke), sudjelovati u online kvizovima, koristiti Wiki modul. Upravo studenti, korisnici nisu imali većih primjedbi prilikom snalaženja, dodavanja, uporabe nastavnih materijala kao ni na sustav u cjelini.

S administrativne strane, sustav se pokazao kao dovoljno fleksibilan i jednostavan prilikom korištenja. Kvalitetno proučavanje i nadgledanje sustava kroz statističke i druge izvieštaje. Stoga se Moodle konstantno nadopunjuje, usavršava i nadograđuje. Ujedno i ljudi u različitim zemljama svijeta održavaju i doprinose razvoju Moodle-a različitim jezičnim paketima. 26

<sup>26</sup> Nemet, M., Sustavi za upravljanje učenjem, <http://www.mathos.unios.hr/~mdjumic/uploads/diplomski/NEM05.pdf>(Preuzeto: 24.07.2017.)

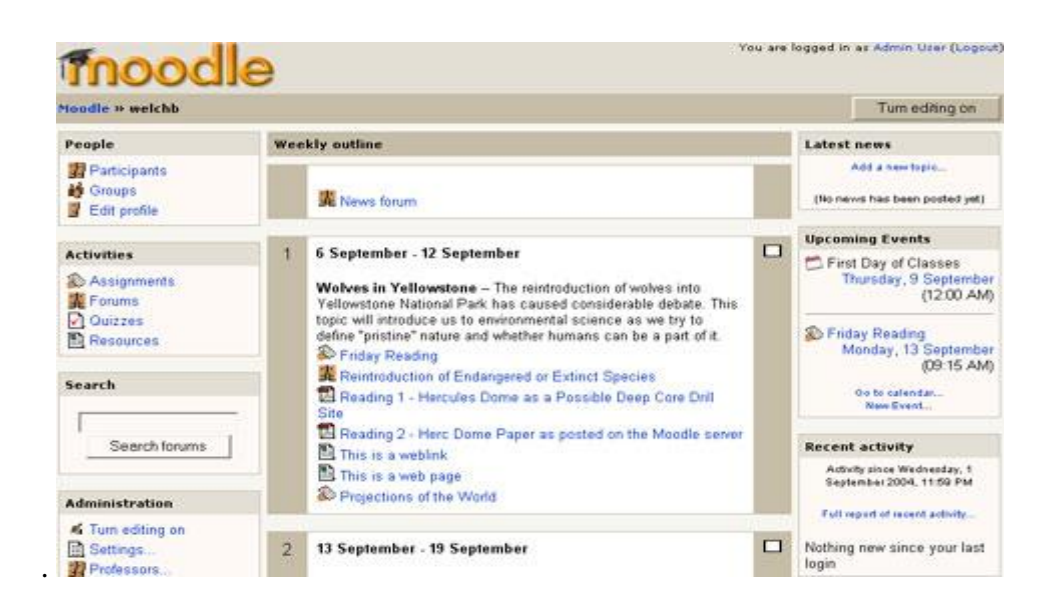

*Slika 6- Početna stranica sustava Moodle*

Izvor:

<span id="page-25-1"></span><https://pasdtechtraining.wikispaces.com/file/view/moodlegui.jpg/157042551/moodlegui.jpg> (Preuzeto: 17.07.2017.)

## <span id="page-25-0"></span>**3.2. Merlin**

Merlin je sustav za e-učenje dostupan za primjenu projekata e-učenja za sveučilišne kolegije. Temelji se na sustavu otvorenog koda Moodle koji je dorađen i prilagođen potrebama korisnika. Sustav je stalno dostupan te jednostavan za korištenje.

Virtualno okruženje za e-učenje Merlin sastoji se od sustava za e-učenje Merlin, sustava za webinare i e-portfolio sustava te je povezan sa sustavom ISVU (Informacijski Sustav Visokih Učilišta).

Sustav se kontinuirano razvija i prilagođava potrebama svojih korisnika.

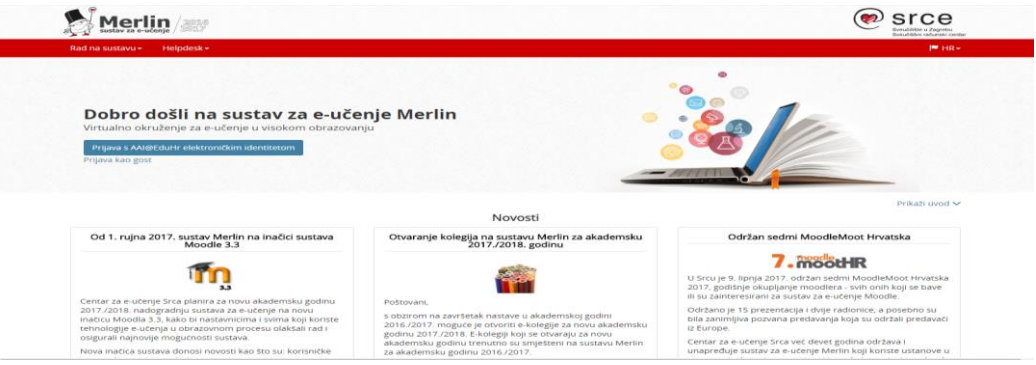

*Slika 7- Početna stranica sustava Merlin*

<span id="page-25-2"></span>Izvor:<http://moodle.srce.hr/2016-2017/> (Preuzeto: 17.07.2017.)

#### <span id="page-26-0"></span>**3.3. Claroline**

Claroline je razvijen na IPM-u - Institut de Pédagogie universitaire et des multimedias of the UCL, Université Catholique de Louvain, a dalje se razvija u suradnji IPM-a i ECAM-a; Institut Supérieur Industriel iz Belgije. Naziv Claroline dolazi od engleske riječi "Classroom on line". Danas jest dostupan na 35 jezika. Također je kompatibilan s GNU/Linux, Mac OS i Microsoft Windows–ima.

Ovaj sustav omogućava jednostavnu primjenu i online suradnju te se može besplatno preuzeti i instalirati. Važno je naglasiti kako ne zahtijeva posebnu tehničku vještinu. Temelji se na fleksibilnom obrazovnom modelu gdje informacija postaje znanje kroz aktivnosti i produktivnost učenika u sustavu koje su upravljane motivacijom i interakcijom. Široki raspon alata koji je na raspolaganju korisniku omogućuje da bilo koji nastavnik ili korisnik uspostavlja ili radi na uređaju za obrazovanje.

Za svaki online kolegij nastavnici kroz sustav mogu: napisati opis kolegija, objaviti nastavne materijale te upravljati forumima.<sup>27</sup>

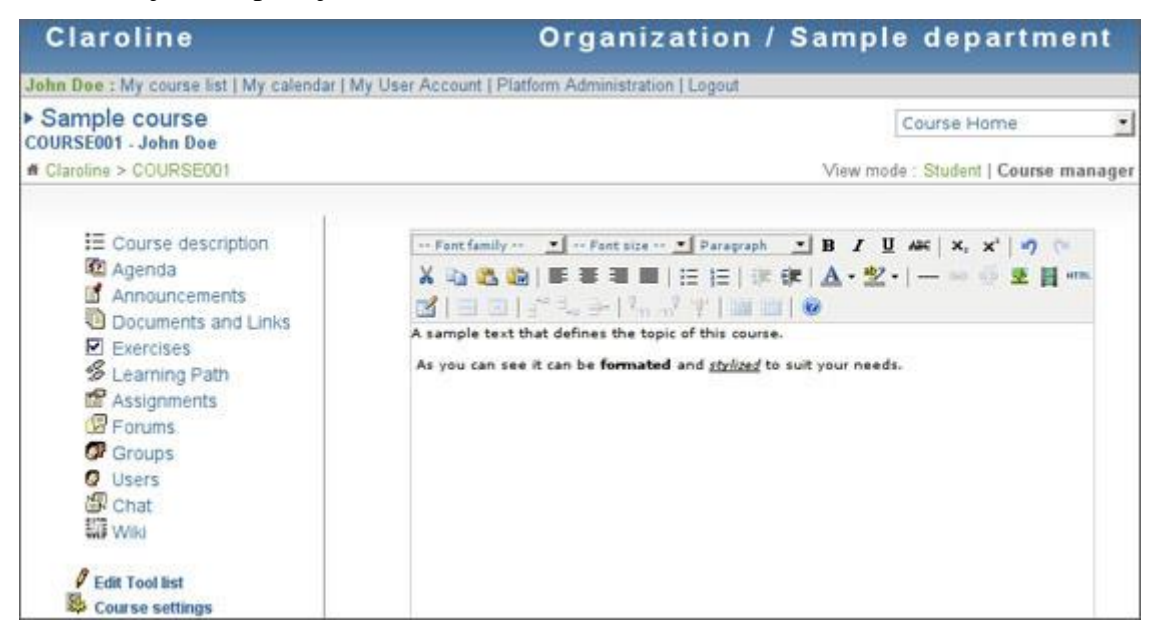

*Slika 8 - Početna stranica Claroline*

Izvor:

<span id="page-26-1"></span>[https://www.siteground.com/img/knox/tutorials/uploaded\\_images/images/claroline/course\\_7\(](https://www.siteground.com/img/knox/tutorials/uploaded_images/images/claroline/course_7(1).jpg) [1\).jpg](https://www.siteground.com/img/knox/tutorials/uploaded_images/images/claroline/course_7(1).jpg) (Preuzeto: 1.09.2017.)

<u>.</u>

<sup>27</sup> Šumanovac, Z., *Claroline sustav za upravljanje učenjem i primjena u nastavi informatike*, <http://www.phy.pmf.unizg.hr/~planinic/diplomski/zsumanovac.pdf>

#### <span id="page-27-0"></span>**3.4. WebCT**

<u>.</u>

Davne 1995. godine razvio ga je Murray Goldberg na University of British Columbia, a trenutno je u vlasništvu tvrtke Blackboard Inc. Razvijen je za potrebe sveučilišta kako bi se predavačima olakšalo postavljanje nastavnih materijala na Web stranice. Na svoje WebCT tečajeve, odnosno predmete, instruktori mogu dodavati razne alate kao što su ploča za raspravu, sustav e-maila, chat uživo, kao i dokumente te web stranice.

WebCT jest komercijalno programsko rješenje zatvorenog koda namijenjeno upravljanju e-učenjem. Ujedno obuhvaća virtualni paket za učenje koji se licencirano koristi na mnogim sveučilištima ili drugim institucijama koje koriste e-učenje.

Prilikom korištenja zahtjeva određenu razinu tehničke stručnosti i znanja od strane ljudi koji rade na razvoju, održavanju i pripremi tečajeva te također od strane studenata koji se koriste tim tečajem.<sup>28</sup>

WebCT omogućuje međusobnu komunikaciju putem rasprava, chat soba, online kvizova, e-maila, zatim omogućuje objavljivanje multimedijalnih obrazovnih sadržaja te uključuje online testove koji su jasan pokazatelj usvojena znanja.

Upravo ovaj program isprobavan je na Filozofskom fakultetu gdje je korišten kao sustav upravljanja kolegijima na poslužitelju koji je održavao CARNet. CARNet je u međuvremenu prešao na sustav upravljanja kolegijima zasnovanih na Moodleu, zbog nedostatka koji su se pojavili prilikom korištenja. Jedan od nedostataka je to što su svi korisnici morali poznavati rad u HTML-u, kao i poznavati osnovne strukture web stranica. Upravo je iz tog razloga, WebCT ispao iz konkurencije.

<sup>&</sup>lt;sup>28</sup> Mulić, E., E-obrazovanje[, https://elmamulic.files.wordpress.com/2016/06/seminarski-rad.pdf](https://elmamulic.files.wordpress.com/2016/06/seminarski-rad.pdf) ( Preuzeto: 20.07.2017.)

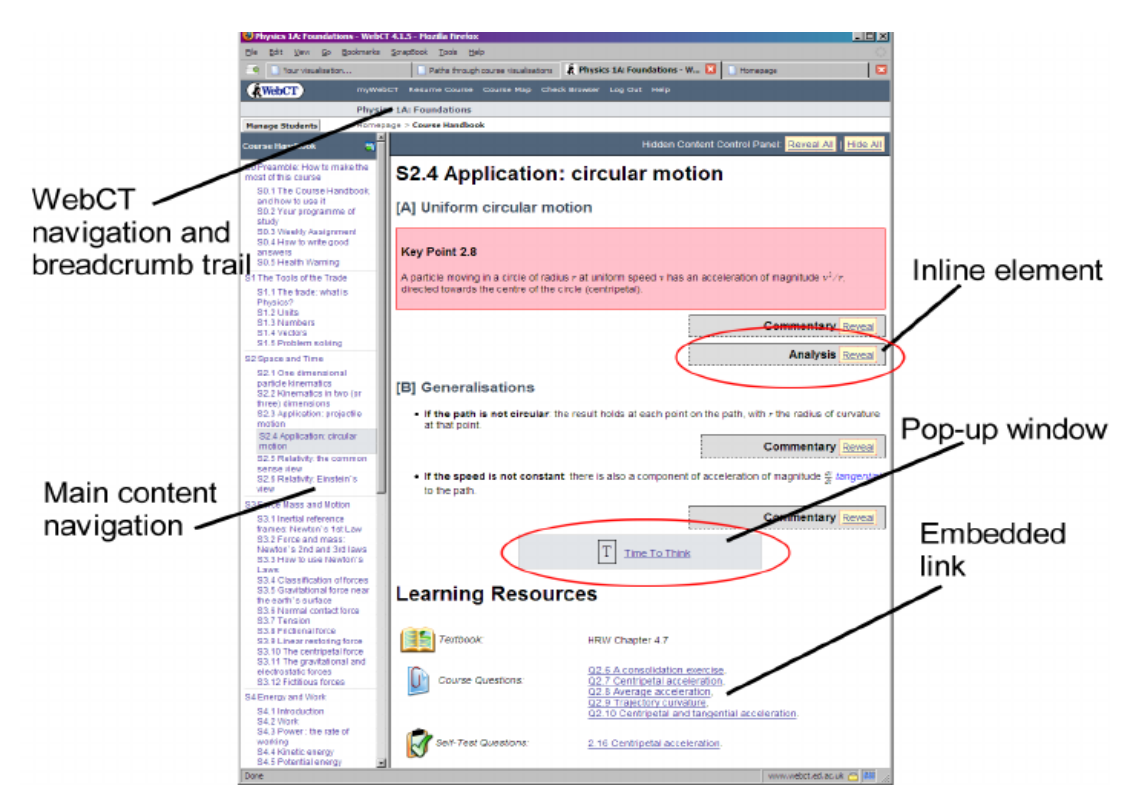

*Slika 9 – Početna stranica sustava WebCT*

Izvor:

<span id="page-28-1"></span>[https://www.researchgate.net/profile/Jon\\_Hill2/publication/251486041/figure/fig4/AS:298053](https://www.researchgate.net/profile/Jon_Hill2/publication/251486041/figure/fig4/AS:298053094395908@1448072803189/Figure-7-Screenshot-of-WebCT-course-pages-The-left-hand-navigation-breadcrumb-trail.png) [094395908@1448072803189/Figure-7-Screenshot-of-WebCT-course-pages-The-left-hand](https://www.researchgate.net/profile/Jon_Hill2/publication/251486041/figure/fig4/AS:298053094395908@1448072803189/Figure-7-Screenshot-of-WebCT-course-pages-The-left-hand-navigation-breadcrumb-trail.png)[navigation-breadcrumb-trail.png](https://www.researchgate.net/profile/Jon_Hill2/publication/251486041/figure/fig4/AS:298053094395908@1448072803189/Figure-7-Screenshot-of-WebCT-course-pages-The-left-hand-navigation-breadcrumb-trail.png) (Preuzeto: 19.07.2017.)

## <span id="page-28-0"></span>**3.5. Sakai**

1

Sakai je zajednica akademskih ustanova, poslovnih organizacija i pojedinaca koji razvijaju suradnju i okruženje za učenje (Collaboration and Learning Environment - CLE). Sakai je dizajniran kako bi zadovoljio dinamičke zahtjeve visokog obrazovanja. Unutar sustava dostupni su svi alati koji podržavaju diskusije, obavijesti, poruke, upravljanje dokumentima, predaje zadaća, testovi,… Sustav se koristi za podučavanje, istraživanje i suradnju. <sup>29</sup>

<sup>&</sup>lt;sup>29</sup> Autor nepoznat, *Sakai*, <https://www.sakaiproject.org/about> (Preuzeto: 08.09.2017.)

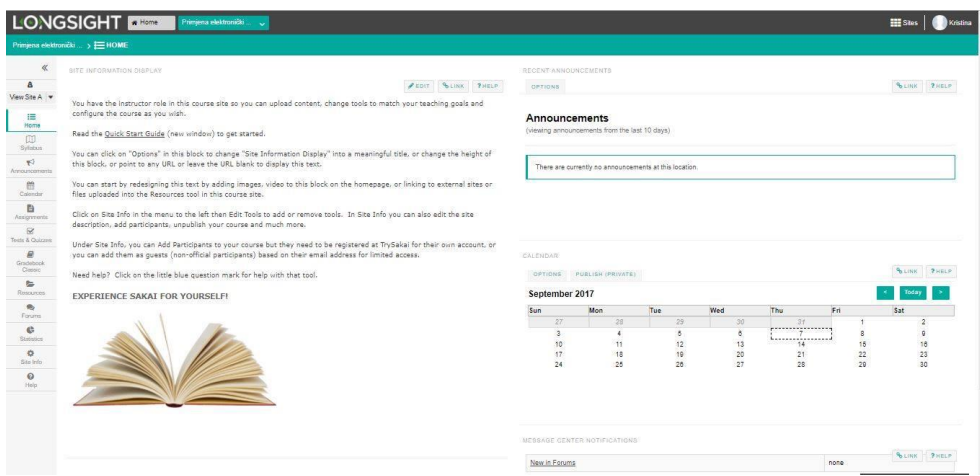

*Slika 10- Sakai*

<span id="page-29-0"></span>Izvor: <https://trysakai.longsight.com/portal> (Preuzeto:09.09.2017.)

# <span id="page-30-0"></span>**4. PRILAGODLJIVI SUSTAVI E-UČENJA (engl. ADAPTIVE E-LEARNING SYSTEM)**

Prilagodljivi sustavi za upravljanje e-učenjem predstavljaju rješenje za približavanje procesa učenja svakom pojedinom korisniku, odnosno sustav personalizira i prilagođava prikaz i navigaciju hipermedije za svakog pojedinog korisnika.

U prilagodljivim hipermedijskim sustavima razlikujemo metode i tehnike za prilagoĎavanje prikaza i navigacije. Ista se metoda može implementirati uz pomoć različitih tehnika.

Osnovne metode za prilagodljiv prikaz jesu:

- *a) Usporedno objašnjenje*
- na temelju usvojenog predznanja učenika (korisnika) generiraju se dodatna objašnjenja novih sadržaja
- *b) Različite varijante objašnjenja*
- na temelju različitog stupnja predznanja generiraju se različita dodatna objašnjenja za isti novi sadržaj
- *c) Sortiranje*
- na temelju razine predznanja sortiraju se dijelovi informacija u svrhu kreiranja dodatnih objašnjenja novih sadržaja

Tehnike za implementiranje metoda prilagođavanja sadržaja su:

- *a) Uvjetni tekst*
- informacije se prikazuju u blokovima, a svaki blok se prikazuje uvjetno s obzirom na nivo predznanja svakog učenika (korisnika)
- *b) Proširljiv tekst*
- prikazani tekst se može nadopuniti detaljnijim objašnjenjima pojmova na temelju predznanja tako tvoreći proširenu verziju teksta.
- *c) Varijante fragmenata i varijante stranica*
- za isti sadržaj postoji više verzija objašnjenja te se ovisno o predznanju učenika (korisnika) prikazuje odgovarajuća verzija.

Za prilagodbu navigacije koristimo slijedeće metode i tehnike:

- *a) Globalno i lokano vođenje*
	- sustav generira različitu putanju za svakog učenika (korisnika) koja odgovara njegovom predznanju.
- *b) Potpora globalnoj i lokalnoj orijentaciji*
	- generirana putanja ima posebno označene naučene sadržaje i sadržaje koji se preporučaju za nastavak.
- *c) Direktno vođenje*
	- svaka stranica ima implementiranu vezu "next" ili "continue" koja vodi na najprikladniji slijedeći sadržaj za svakog učenika (korisnika) posebno.
- *d) Sortiranje hiperveza*
	- sustav razvrstava hiperveze po njihovoj važnosti i po odabranom kriteriju*.*
- *e) Označavanje hiperveza*
	- sustav hipervezama pridaje značenje. Primjerice, isticanje određenih hiperveza različitim bojama, veličini slova i sl.
- *f) Skrivanje hiperveza*
	- sadržaji za koje učenik (korisnik) nema potrebna predznanja skriveni su i onemogućen im je pristup*.*
- *g) Prilagođavanje mape*

1

- obuhvaća modificiranje i prilagođavanje strukture mapa.

Proces prilagođavanja isključivo se temelji na znanju učenika (korisnika), ali i na njegovom prethodnom znanju, iskustvu, ciljevima, sklonostima i strategijama učenja. <sup>30</sup>

<sup>&</sup>lt;sup>30</sup> Nakić, J., Prilagođavanje sustava za upravljanje individualnim razlikama među korisnicima, [http://www.academia.edu/1416619/Prilago%C4%91avanje\\_sustava\\_za\\_upravljanje\\_u%C4%8Denjem\\_individua](http://www.academia.edu/1416619/Prilago%C4%91avanje_sustava_za_upravljanje_u%C4%8Denjem_individualnim_razlikama_me%C4%91u_korisnicima) [lnim\\_razlikama\\_me%C4%91u\\_korisnicima](http://www.academia.edu/1416619/Prilago%C4%91avanje_sustava_za_upravljanje_u%C4%8Denjem_individualnim_razlikama_me%C4%91u_korisnicima) (Preuzeto: 09.08.2017.)

Razlikujemo dvije vrste prilagodljiva sustava, a to su:

- *1. Sustavi s mogućnošću prilagođavanja*
- prilikom prijave u sustav traže osobne podatke korisnika na temelju kojih se oblikuje model prilagođavanja. Kada se sustav prilagodi on se ne mijenja do kraja interakcije.
- *2. Prilagodljivi sustavi u užem smislu*
- implementiraju metode za prikupljanje podataka o korisniku za vrijeme same interakcije, tako dinamički ažuriraju model i generiraju nove značajke prilagođavanja sustava.

#### <span id="page-32-0"></span>**4.1. AHyCo**

1

AHyCo (Adaptive Hypermedia Courseware) je prilagodljivi hipermedijski LMS.

Sustav je podijeljen na sučelje namijenjeno profesorima (autorsko) i sučelje namijenjeno učenicima (korisnicima). Kroz autorsko sučelje profesori postavljaju nastavne materijale, a učenici (korisnici) tim materijalima pristupaju putem korisničkog sučelja kako bi iz njih učili.. 31

AHyCo ima osnovne osobine prilagodljivih sustava: temelji se na hipermediji (World Wide Webu), sadrži model domene koji opisuje strukturu prostora znanja određenog područja učenja, model korisnika za pohranjivanje osobina studenata te ima mogućnost prilagođavanja dijelova sustava na osnovu informacija u modelu korisnika.

Prva verzija AHyCo sustava podržavala je jedino interakciju između studenata i sadržaja za učenje pomoću prilagodljive hipermedije i online testova. Međutim, od 2005. godine sustav je nadograđen modulima za komunikaciju i grupni rad omogućivši tako i interakciju student-student i student-nastavnik.

<sup>31</sup> Nemet, M., *Sustavi za upravljanje učenjem,* 

<http://www.mathos.unios.hr/~mdjumic/uploads/diplomski/NEM05.pdf> (Preuzeto: 09.08.2017.)

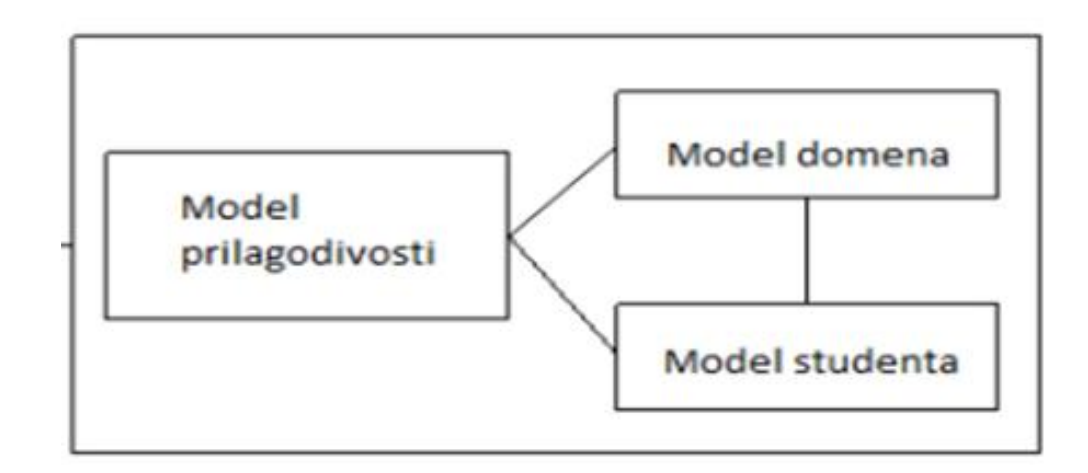

*Slika 11- komponente prilagodljivog sustava za e-učenje*

Izvor:

<span id="page-33-0"></span>[http://poincare.matf.bg.ac.rs/~vladaf/Courses/PmfBl%20M%20MNR/Predavanja/mnr02-2-](http://poincare.matf.bg.ac.rs/~vladaf/Courses/PmfBl%20M%20MNR/Predavanja/mnr02-2-Prilagodljiva%20hipermedija.pdf) [Prilagodljiva%20hipermedija.pdf](http://poincare.matf.bg.ac.rs/~vladaf/Courses/PmfBl%20M%20MNR/Predavanja/mnr02-2-Prilagodljiva%20hipermedija.pdf) (Preuzeto: 9.8.2017.)

Slika 8 prikazuje osnovne komponente AHyCo sustava:

- *model domene* 
	- nastavne cjeline tvore model u kojem je svaka nastavna cjelina povezana relacijama na druge cjeline te je time definirano koje sadržaje je potrebno prethodno poznavati kako bi se usvojila određena cjelina.
- *model studenta (korisnika)*
	- korisniku su potrebna znanja iz modula domene kako bi se prilagodili sustavu AhyCo-a
	- dva su osnovna oblika modela:
		- a) model prekrivanja- znanje studenta predstavlja se pomoću skupa parova tipa koncept- vrijednost; vrijednosti su binarne (zna, ne zna), kvalitativne (dobar, prosječan, loš) ili kvantitativne
		- b) model stereotipa- svakom studentu se pridružuje jedan od unaprijed određenih tipova korisnika ili stereotipa (primjerice, početnik, prosječni student, nadprosječan student $3^{32}$

1 <sup>32</sup> Autor nepoznat, Prilagodljiva hipermedija,

[http://poincare.matf.bg.ac.rs/~vladaf/Courses/PmfBl%20M%20MNR/Predavanja/mnr02-2-](http://poincare.matf.bg.ac.rs/~vladaf/Courses/PmfBl%20M%20MNR/Predavanja/mnr02-2-Prilagodljiva%20hipermedija.pdf) [Prilagodljiva%20hipermedija.pdf](http://poincare.matf.bg.ac.rs/~vladaf/Courses/PmfBl%20M%20MNR/Predavanja/mnr02-2-Prilagodljiva%20hipermedija.pdf) (Preuzeto: 9.8.2017.)

- *prilagodljivi model* 
	- kombinira podatke koji se nalaze u modelu domene i modelu studenta radi prilagođavanja sadržaja prema potrebama studenta
	- proces prilagođavanja odvija se u tri faze:
		- a) prikupljanje podataka o korisniku
		- b) prikupljeni podaci se obrađuju i time se ažurira model korisnika
		- c) model korisnika se primjenjuje za izvođenje prilagodljivosti

## <span id="page-35-0"></span>**5. SIMULACIJA KREIRANJA I PRISTUPA ON-LINE KOLEGIJA**

Kako je e-učenje danas postao imperativ LMS-ovi postaju sve dostupniji.

ATutor jest sustav za upravljanje učenjem otvorenog koda koji je osnovan u Torontu. Pomoću njega mogu se kreirati online tečajevi. Lekcije, testove, kao i sve druge potrebne materijale i aktivnosti jednostavno je kreirati i njima upravljati putem Atutor sustava.<sup>33</sup>

ATutor ima i demo verziju kroz koju ćemo mi u ovom radu pokušati simulirati kreiranje i pristup jednom kolegiju, a dostupna je na slijedećoj adresi:

[http://www.atutor.ca/atutor/demo.php.](http://www.atutor.ca/atutor/demo.php)

Klikom na poveznicu otvara se ekran za pristup gdje je potrebno unijeti korisničko ime i lozinku te pritisnuti tipku "Login" (Slika 12).

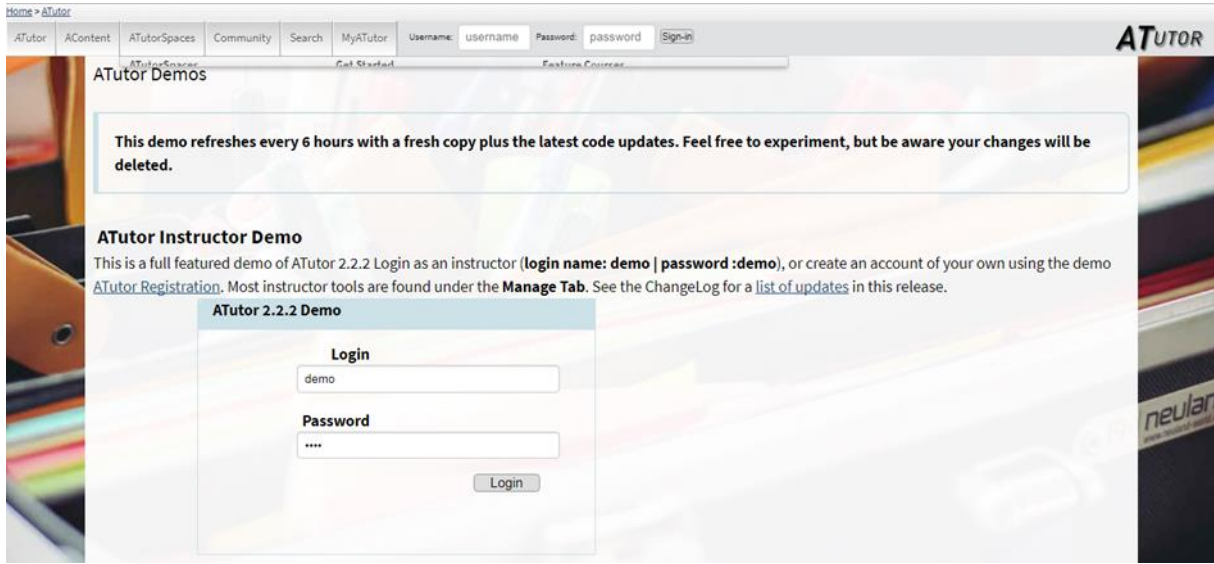

*Slika 12- Prikazuje početni zaslon ATutor demo verzije* Izvor: izradio student

<span id="page-35-1"></span>Po ulasku u sustav otvara se početni ekran u kojem je moguće pregledavati, ažurirati i brisati sadržaj testnog kolegija, a sve učinjene izmjene se svakih 6 sati brišu te se sustav vraća u početno stanje (Slika 13). Osim izmjena na postojećem sadržaju sustav omogućava i kreiranje vlastitih kolegija.

<u>.</u>

<sup>&</sup>lt;sup>33</sup> Gomilanović, S., *Rad s A Tutorom*, [https://www.carnet.hr/ela/alumni/izdvajamo/A\\_Tutor](https://www.carnet.hr/ela/alumni/izdvajamo/A_Tutor) (Preuzeto: 01.09.2017.)

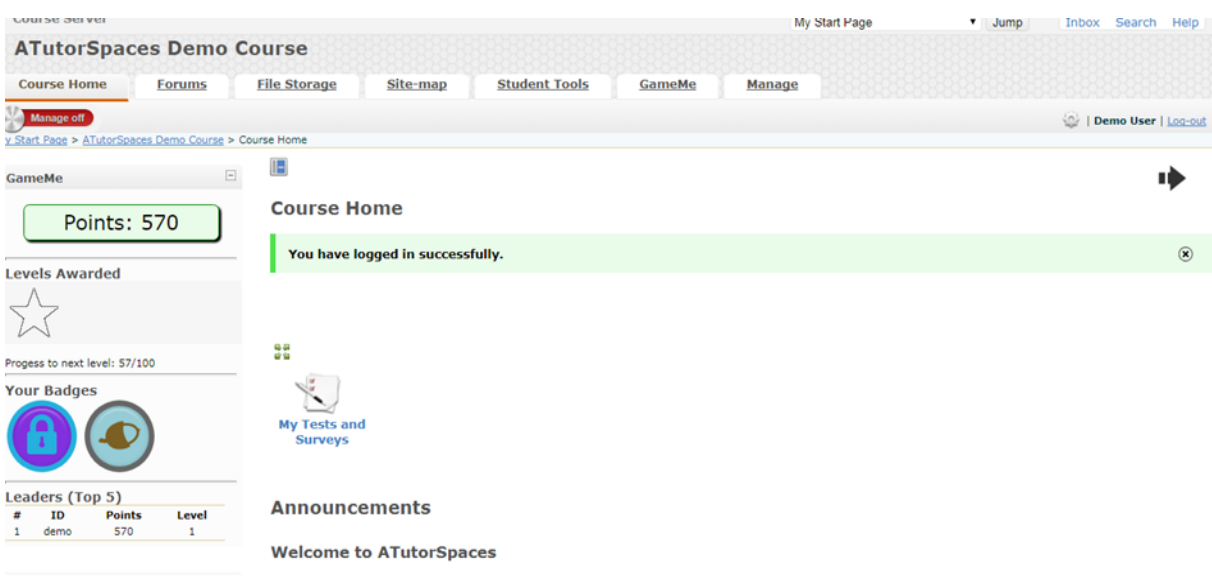

*Slika 13- Prikaz početnog zaslona nakon prijave u ATutor* Izvor: izradio student

<span id="page-36-0"></span>U svrhu simulacije kroz testni sustav mi ćemo kreirati online kolegij "Primjena elektroničkih računala" koji se izvodi na prvoj godini preddiplomskog stručnog studija na Politehnici Pula te urediti postavke. Za kreiranje novog kolegija potrebno je pritiskom na poveznicu "My Start Page" otići na početnu stranicu gdje se prikazuju svi kolegiji kojima imamo ovlašteni pristup (Slika 14). Kako bi kreirali novi kolegij potrebno je kliknuti na poveznicu "Create Course" čime se otvara obrazac (Slika 15) u kojem je potrebno popuniti sva obavezna polja označena crvenom zvjezdicom te pritisnuti tipku "Save" za spremanje i povratak u prethodni ekran gdje se sada prikazuje i novokreirani kolegij (Slika 16).

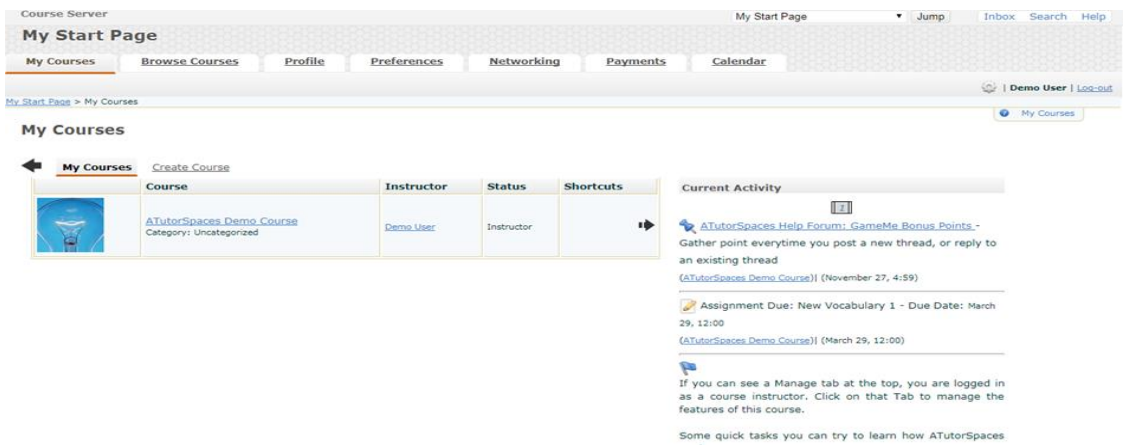

<span id="page-36-1"></span>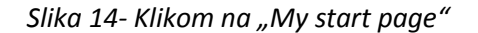

Izvor: izradio student

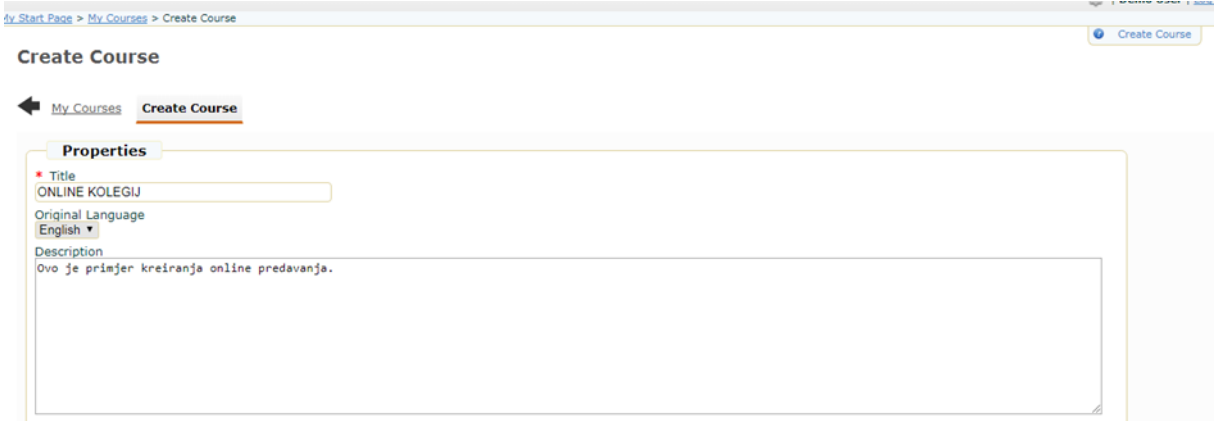

#### *Slika 15- Odaberemo "Create course"*

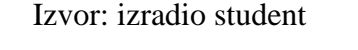

#### <span id="page-37-0"></span>My Start Page > My Courses **My Courses My Courses Create Course Status Shortcuts** Course **Instructor ATutorSpaces Demo Course** ıb Demo User Instructor Category: Uncategorized **ONLINE KOLEGIJ** Demo User Instructor Category: Uncategorized

#### *Slika 16- Prikazuje novostvoreni kolegij*

#### Izvor: izradio student

<span id="page-37-1"></span>Klikom na novi kolegij ulazimo u ekran za prikaz sadržaja (Slika 17) kojem sada možemo dodati potrebne materijale iz kojih će studenti učiti te navigaciju. Na kartici "Manage" (Slika 18) dostupne su opcije za upravljanje sadržajem, komunikacijskim servisima, testovima. Kako bi dodali nastavni materijale potrebno je odabrati opciju "Content" i potom "Create" čime se otvara obrazac gdje popunjavamo sva obavezna polja označena crvenom zvjezdicom te pomoću HTML uređivača kreiramo željeni sadržaj (Slika 19). Nakon unošenja vrijednosti potrebno je sve spremiti pritiskom na tipku "Save".

| Course Server                                                                                     |             |                          |                                                |                      |           | My Start Page                                                                                                    | $v$ Jump | Search<br>Inbox     | Help |
|---------------------------------------------------------------------------------------------------|-------------|--------------------------|------------------------------------------------|----------------------|-----------|----------------------------------------------------------------------------------------------------|----------|---------------------|------|
| <b>ONLINE KOLEGIJ</b>                                                                             |             |                          |                                                |                      |           |                                                                                                    |          |                     |      |
| <b>Course Home</b>                                                                                | Forums      | <b>File Storage</b>      | Site-map                                       | <b>Student Tools</b> | Manage    |                                                                                                    |          |                     |      |
| <b>Manage off</b>                                                                                 |             |                          |                                                |                      |           |                                                                                                    |          | Demo User   Log-out |      |
| My Start Page > ONLINE KOLEGIJ > Course Home                                                      |             |                          |                                                |                      |           |                                                                                                    |          |                     |      |
| <b>Content Navigation</b><br>Course Home                                                          | 回           | Ŀ                        | <b>Course Home</b>                             |                      |           |                                                                                                    |          |                     |      |
|                                                                                                   |             |                          |                                                |                      |           |                                                                                                    |          |                     |      |
| Networking                                                                                        | $\boxdot$   |                          |                                                |                      |           | SIMULACIJA KREIRANJA I PRISTUP ONLINE KOLEGIJU                                                                     |          |                     |      |
| o My Network<br>o My Contacts<br>o Network Profile<br>o Gadgets<br>o Network Groups<br>o Settings |             | 얣                        |                                                | 鳊                    |           |                                                                                                    |          |                     |      |
| Search People                                                                                     |             | <b>File Storage</b>      | <b>My Tests and</b><br><b>Surveys</b>          | My Tracker           | Directory |                                                                                                    |          |                     |      |
| <b>Related Topics</b>                                                                             | $\boxminus$ |                          |                                                |                      |           |                                                                                                    |          |                     |      |
| None Found.                                                                                       |             | Announcements            |                                                |                      |           |                                                                                                    |          |                     |      |
|                                                                                                   |             |                          |                                                |                      |           |                                                                                                    |          |                     |      |
| <b>Users Online</b>                                                                               | $\boxdot$   | <b>Welcome To ATutor</b> |                                                |                      |           |                                                                                                    |          |                     |      |
| Demo User<br><b>Guests are not listed</b>                                                         |             |                          | Wednesday August 30, 2017 - 12:04 by Demo User |                      |           | This is a welcome announcement. You can access additional help by using the Help link available throughout ATutor. |          |                     |      |
|                                                                                                   |             |                          |                                                |                      |           |                                                                                                    |          |                     |      |

*Slika 17- Prikaz izgleda kolegija bez uređivanja*

Izvor: izradio student

<span id="page-38-0"></span>

| <b>Course Server</b>                                            |               |                     |                         |                                             |        |            | My Start Page                                                   | v Jump | Inbox Search          | Help |
|-----------------------------------------------------------------|---------------|---------------------|-------------------------|---------------------------------------------|--------|------------|-----------------------------------------------------------------|--------|-----------------------|------|
| <b>ONLINE KOLEGIJ</b>                                           |               |                     |                         |                                             |        |            |                                                                 |        |                       |      |
| <b>Course Home</b>                                              | <b>Forums</b> | <b>File Storage</b> | Site-map                | <b>Student Tools</b>                        | Manage |            |                                                                 |        |                       |      |
| Manage off                                                      |               |                     |                         |                                             |        |            |                                                                 |        | I Demo User   Log-out |      |
| My Start Page > ONLINE KOLEGI) > Manage                         |               |                     |                         |                                             |        |            |                                                                 |        |                       |      |
| <b>Content Navigation</b>                                       | $\boxdot$     | F                   |                         |                                             |        |            |                                                                 |        |                       |      |
| Course Home<br>Limiternet                                       |               | <b>Manage</b>       |                         |                                             |        |            |                                                                 |        |                       |      |
|                                                                 |               |                     | <b>Announcements</b>    |                                             |        |            | <b>Assignments</b>                                              |        |                       |      |
| <b>Networking</b>                                               | $\boxdot$     |                     | <b>Add Announcement</b> |                                             |        |            | <b>Add Assignment Assignment Dropbox</b>                        |        |                       |      |
| o My Network<br>o My Contacts<br>· Network Profile<br>o Gadgets |               |                     |                         |                                             |        |            |                                                                 |        |                       |      |
| · Network Groups<br>o Settings                                  |               | <b>Backups</b>      | <b>Create Upload</b>    |                                             |        |            | Chat<br><b>Start/Stop Transcript</b>                            |        |                       |      |
| Search People                                                   |               |                     |                         |                                             |        |            |                                                                 |        |                       |      |
|                                                                 |               |                     |                         |                                             |        |            |                                                                 |        |                       |      |
| <b>Related Topics</b>                                           | $\boxdot$     | <b>Content</b>      |                         | Create Arrange Import Export AContent Usage |        |            | <b>Course Email</b>                                             |        |                       |      |
| None Found.                                                     |               |                     |                         |                                             |        |            |                                                                 |        |                       |      |
|                                                                 |               |                     |                         |                                             |        |            |                                                                 |        |                       |      |
| <b>Users Online</b>                                             | $\boxdot$     |                     |                         |                                             |        |            |                                                                 |        |                       |      |
| Demo User                                                       |               |                     | <b>Course Tools</b>     |                                             |        | 888<br>888 | <b>Enrollment</b>                                               |        |                       |      |
| <b>Guests are not listed</b>                                    |               | Side Menu           |                         |                                             |        | 88         | <b>Export Course List Import Course List Create Course List</b> |        |                       |      |
|                                                                 |               |                     |                         |                                             |        |            |                                                                 |        |                       |      |

<span id="page-38-1"></span>*Slika 18- Klikom na Manage – Content – Create stvaramo novi folder*

Izvor: izradio student

| <b>Edit Content</b>                                                              |                          | Course Server : File Manager - Microsoft Edge |                                                                              |             | $\Box$              | $\times$ |
|----------------------------------------------------------------------------------|--------------------------|-----------------------------------------------|------------------------------------------------------------------------------|-------------|---------------------|----------|
| Content<br>Create<br>Arrange<br><b>Import Expo</b>                               | A                        |                                               | demo.atutorspaces.com/mods/_core/file_manager/index.php?framed=1&popup=1&cp= |             |                     |          |
| <b>Content</b> Properties Glossary Terms Adapted                                 |                          |                                               |                                                                              |             | <b>Close Window</b> |          |
|                                                                                  |                          | <b>Add File or Folder</b>                     |                                                                              |             |                     |          |
| Close $\Box$ Close after saving<br>Save                                          |                          | To create a folder, enter name here:          |                                                                              |             |                     |          |
| * Title Multimedijski materijali                                                 |                          | Tip: Keep it short, no spaces.                |                                                                              |             |                     |          |
| *Formatting O Plain Text O HTML O HTML - Visua                                   |                          | <b>Create Folder</b>                          |                                                                              |             |                     |          |
| ٣<br><b>Accessibility Scripts/CSS</b><br><b>Files</b><br>Paste<br><b>Preview</b> |                          | Create a New File Or Upload files             | Upload<br>Browse                                                             |             |                     |          |
|                                                                                  |                          |                                               |                                                                              |             |                     |          |
| <b>Body</b><br>[media]baby promo.mp3[/media]                                     |                          | Path to Current Directory: Home               |                                                                              |             |                     |          |
|                                                                                  | ப                        | <b>Name</b>                                   | <b>Date</b>                                                                  | <b>Size</b> |                     |          |
|                                                                                  | $\Box$                   | ◠<br>6f39b3                                   | 2017-09-05 06:00                                                             | 4.52 MB     |                     |          |
|                                                                                  | ⊔                        | 団<br>baby promo.mp3                           | Insert 2017-09-05 06:00                                                      | 3.23 MB     |                     |          |
|                                                                                  | □                        | 晉<br>chang talks text.txt                     | Insert 2017-09-05 06:00                                                      | 653 B       |                     |          |
|                                                                                  | $\overline{\phantom{a}}$ | Đ<br>cstalks-flyer-2.pnq                      | Insert 2017-09-05 06:00                                                      | 496.19 KB   |                     |          |
|                                                                                  | $\overline{\phantom{a}}$ | index.html                                    | Insert 2017-09-05 06:00                                                      | 1B          |                     |          |

*Slika 19- Ispunimo potrebna mjesta i spremimo stvoreni dokument*

Izvor: izradio student

<span id="page-39-0"></span>Osim samog teksta sadržaj možemo obogati multimedijskim datotekama koje je moguće inkorporirati u sadržaj pritiskom na ikonu "Files" te odabirom željenog dokumenta (Slika 19 i 20).

<span id="page-39-1"></span>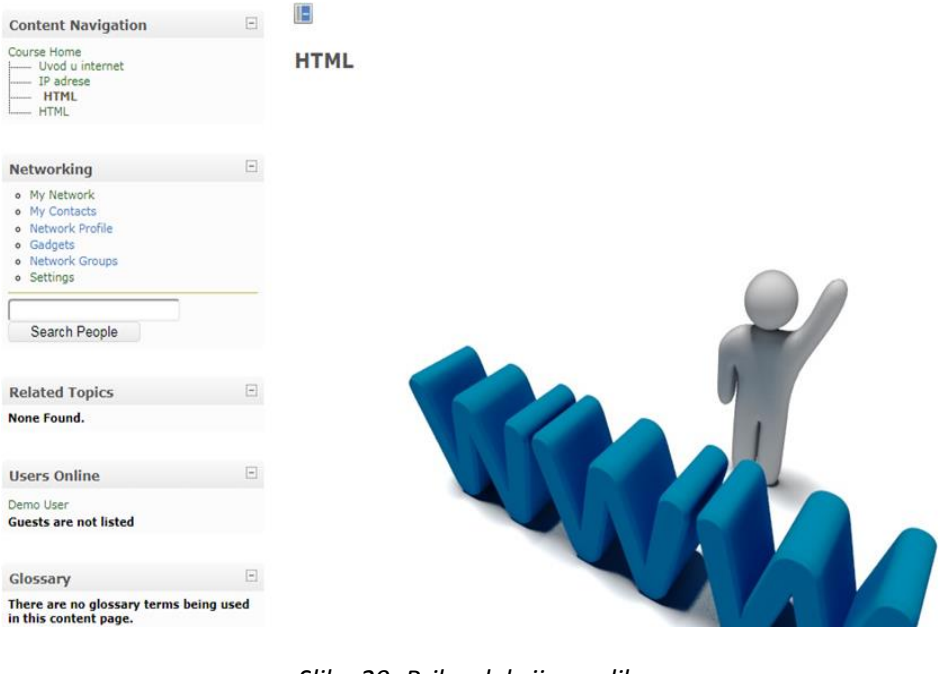

*Slika 20- Prikaz lekcije sa slikom* Izvor: izradio student

Dodavanjem sadržaja kolegiju automatski se generira navigacija sadržaja u lijevom gornjem kutu ekrana što nam omogućava brzo i jednostavno kretanje po sadržaju (Slika 21).

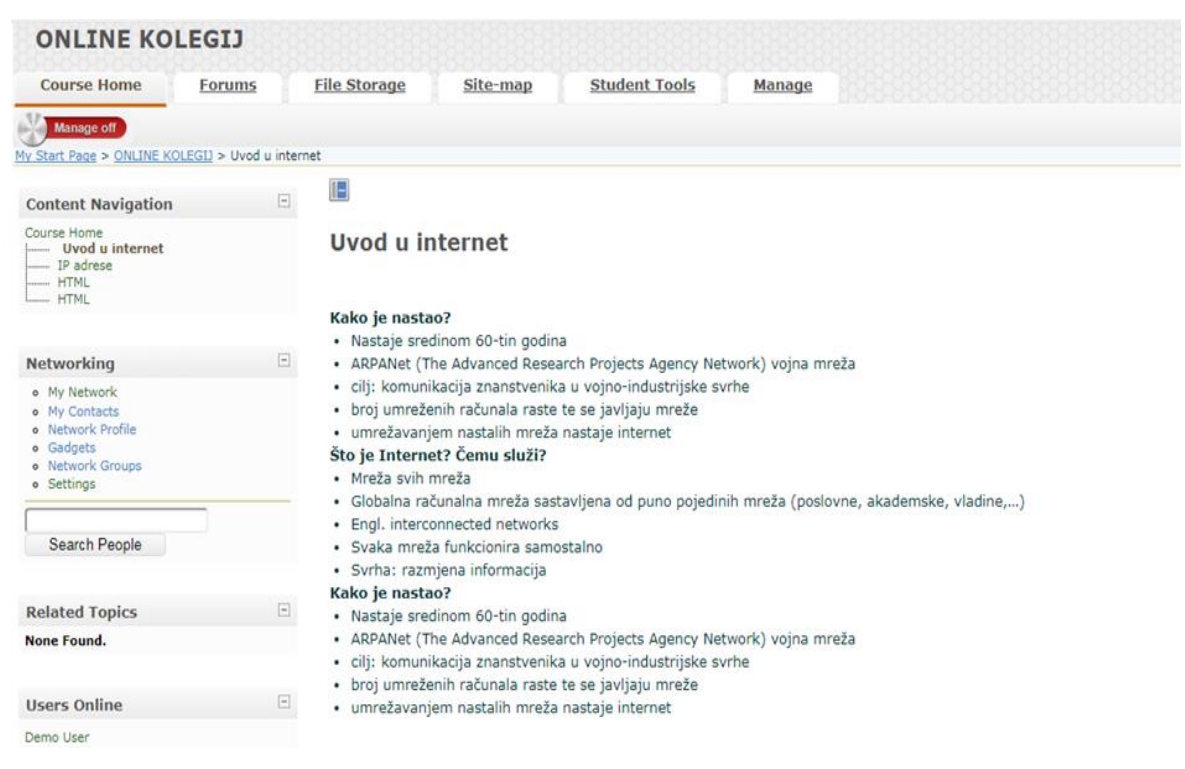

*Slika 21- Izgled "Content" navigatora i prikaz literature lekcije "Uvod u Internet"*

Izvor: izradio student

<span id="page-40-0"></span>Demo verzija sustava nudi mogućnost kreiranja novih korisnika te ćemo mi u svrhu simulacije pristupa kreirati korisnika za studenta koji pristupa novokreiranom online kolegiju. Za registraciju novog korisnika na pristupnom ekranu demo sustava potrebno je pritisnuti poveznicu "Atutor Registration" (Slika 12) čime se otvara obrazac u kojem je potrebno popuniti obavezne podatke za novog korisnika i spremiti ih pritiskom na tipku "Save" (Slika 22).

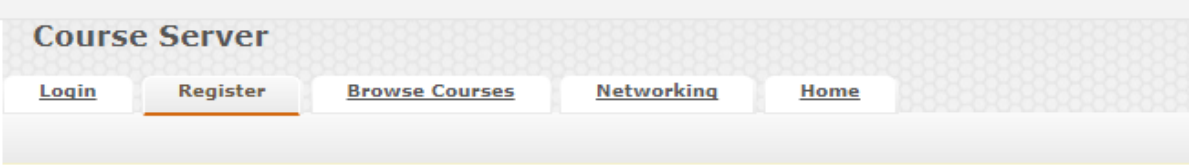

**Register** 

<span id="page-41-0"></span>Save | Cancel

If already registered login here

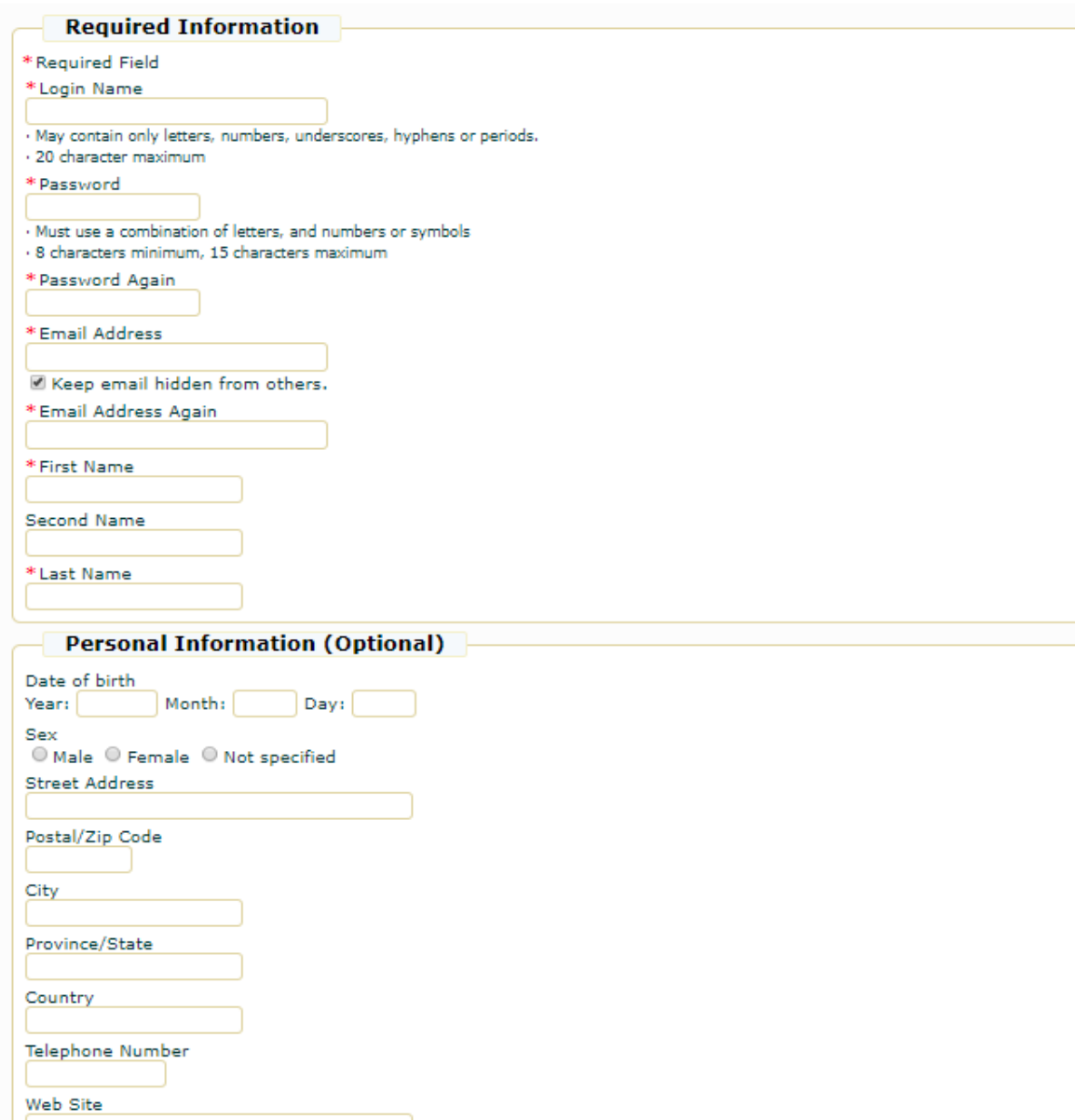

*Slika 22- Registracija korisnika*

Izvor: izradio student

Sada se novi korisnik može prijaviti u sustav sa svojim korisničkim imenom i lozinkom, ali u pregledu kolegija za koje korisnik ima ovlaštenje pristupa ne pojavljuje se ranije kreirani kolegij "Primjena elektroničkih računala" (Slika 23). Kako bi korisnik mogao pristupiti željenom nastavnom sadržaju vlasnik online kolegija mora mu omogućiti pristup. Vlasnik online kolegija u svom popisu ovlaštenih pristupa odabire željeni kolegij, u našem slučaju "Primjena elektroničkih računala" te u kartici "Manage" odabire opciju "Enrollment" (Slika 24).

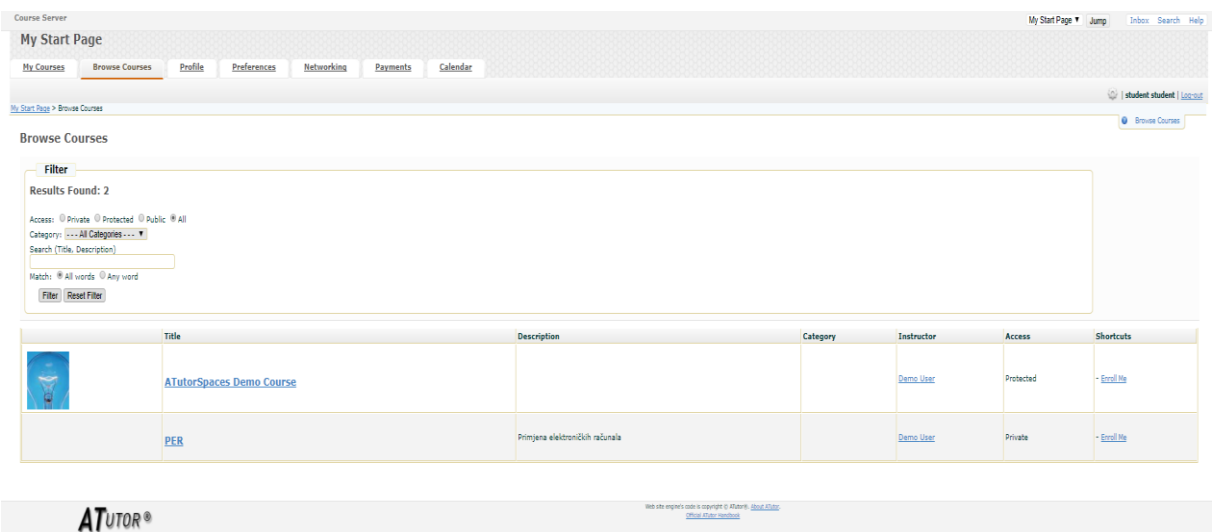

<span id="page-42-0"></span>*Slika 23- Prikaz online kolegija kojima student ima ovlaštenje za pristup*

Izvor: izradio student

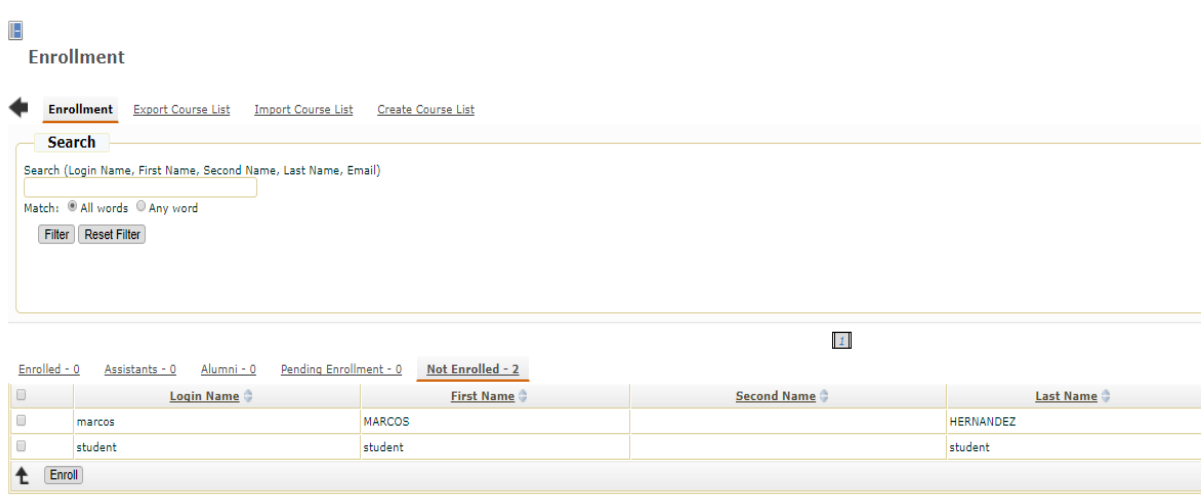

# *Slika 24- Prikaz online kolegija kojima student ima ovlaštenje za pristup* Izvor: izradio student

<span id="page-43-0"></span>Odabirom pregleda neupisanih studenata (kartica "Not Enrolled") dobivamo popis studenata koje imamo mogućnost upisati na naš kolegij. Označavanjem željenog korisnika i pritiskom na tipku "Enroll" vlasnik kolegija omogućava studentu "upis" na kolegij i samim time pristup nastavnom sadržaju. Nakon upisa u pregledu kolegija kojima student ima ovlaštenje pristupa pojavljuje se novokreirani kolegij "Primjena elektroničkih računala" (Slika 25).

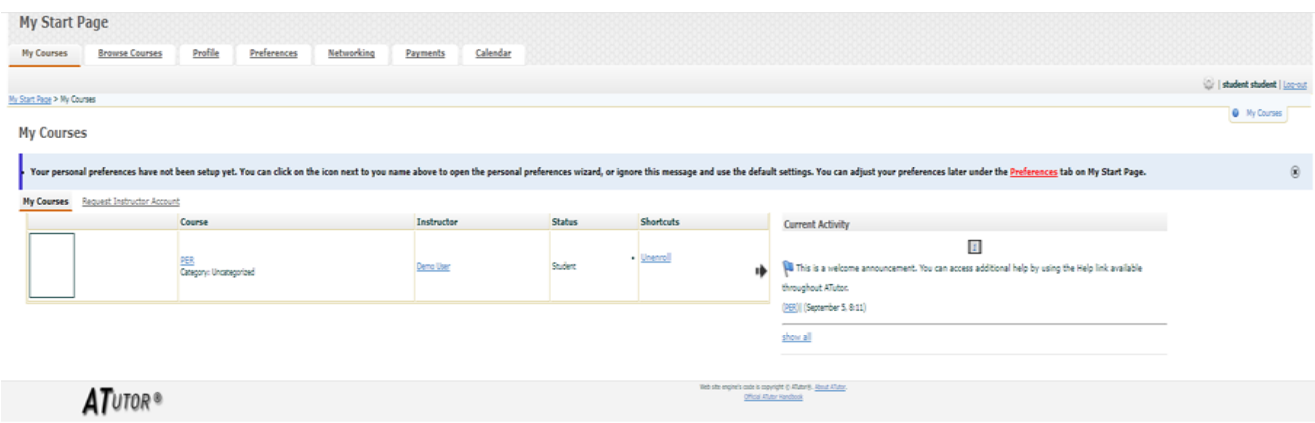

<span id="page-43-1"></span>*Slika 25- Prikaz online kolegija kojima student ima ovlaštenje za pristup* Izvor: izradio student

# <span id="page-44-0"></span>**6. ZAKLJUČAK**

Cilj modernog obrazovanja je generirati stručnjake koji će biti sposobni pratiti tehnološke novitete i time doprinijeti konkurentnosti poslovne organizacije. U tu svrhu služimo se informacijsko komunikacijskom tehnologijom kao posrednikom u procesu stjecanja potrebnih znanja.

Središte ovakvog obrazovanja više nije nastavnik već on preuzima ulogu koordinatora. Studente potiče na upotrebu postojećih sustava za upravljanje znanjem koji se posebno oblikovanim nastavnim materijalima oslanjaju na već stečeno znanje iz različitih područja i povezuju ga s novim.

Kroz simulaciju kreiranja i pristupa online kolegiju pokazano je da samo održavanje online tečaja kroz spomenuti sustav ne zahtjeva posebnu informatičku stručnost.

Međutim posebna pozornost od strane nastavnika trebala bi se posvetiti dizajnu nastavnih sadržaja kako bi se postigao efekt povezivanja znanja. U tu svrhu uputno je da nastavnici, osim specijalizacije u određenom području, istražuju nove i najpogodnije načine predstavljanja znanja koje studenti moraju usvojiti.

# <span id="page-45-0"></span>**7. LITERATURA**

## **Knjige:**

1. Lasić-Lazić, J. (2014.), *Informacijska tehnologija u obrazovanju,* Zavod za informacijske studije, Zagreb.

## **Internet izvori:**

- 1. Autor nepoznat, *Digitalni nastavni materijali* [https://www.carnet.hr/upload/javniweb/images/static3/91305/File/DNM\\_prirucnik.pdf](https://www.carnet.hr/upload/javniweb/images/static3/91305/File/DNM_prirucnik.pdf) (Preuzeto: 10.07.2017.)
- 2. Autor nepoznat, E-učenje, [https://www.rgn.unizg.hr/images/e-ucenje/43\\_Sto.pdf](https://www.rgn.unizg.hr/images/e-ucenje/43_Sto.pdf) (Preuzeto: 16.7.2017.)
- 3. Autor nepoznat, [http://razno.sveznadar.info/10-doc-PDF/e\\_ucenje.pdf](http://razno.sveznadar.info/10-doc-PDF/e_ucenje.pdf) (Preuzeto: 15.07.2017.)
- 4. Autor nepoznat, [https://www.rgn.unizg.hr/images/e-ucenje/43\\_Sto.pdf](https://www.rgn.unizg.hr/images/e-ucenje/43_Sto.pdf) , (Preuzeto: 12.07.2017.)
- 5. Autor nepoznat, *Preporuke za izradu obrazovnih materijala za e-učenje,* [https://www.biotech.uniri.hr/files/Elearning/Preporuke\\_za\\_izradu\\_obrazovnih\\_materij](https://www.biotech.uniri.hr/files/Elearning/Preporuke_za_izradu_obrazovnih_materijala_za_e-uenje.pdf) [ala\\_za\\_e-uenje.pdf](https://www.biotech.uniri.hr/files/Elearning/Preporuke_za_izradu_obrazovnih_materijala_za_e-uenje.pdf) , (Preuzeto: 15.07.2017.)
- 6. Autor nepoznat, *Prilagodljiva hipermedija,*  [http://poincare.matf.bg.ac.rs/~vladaf/Courses/PmfBl%20M%20MNR/Predavanja/mnr](http://poincare.matf.bg.ac.rs/~vladaf/Courses/PmfBl%20M%20MNR/Predavanja/mnr02-2-Prilagodljiva%20hipermedija.pdf) [02-2-Prilagodljiva%20hipermedija.pdf](http://poincare.matf.bg.ac.rs/~vladaf/Courses/PmfBl%20M%20MNR/Predavanja/mnr02-2-Prilagodljiva%20hipermedija.pdf) (Preuzeto: 9.8.2017.)
- 7. Čelebić, G., Rendulić, D., I*., ITdesk.info – projekt računalne e-edukacije sa slobodnim pristupom - Priručnik za digitalnu pismenost*, Zagreb: Otvoreno društvo za razmjenu ideja (ODRAZI) [http://www.itdesk.info/prirucnik\\_osnovni\\_pojmovi\\_informacijske\\_tehnologije.pdf](http://www.itdesk.info/prirucnik_osnovni_pojmovi_informacijske_tehnologije.pdf)
- (Preuzeto: 10.07.2017.) 8. Gomilanović, S., *Rad s A Tutorom*, [https://www.carnet.hr/ela/alumni/izdvajamo/A\\_Tutor](https://www.carnet.hr/ela/alumni/izdvajamo/A_Tutor) (Preuzeto: 01.09.2017.)
- 9. Krpan, D., Modeliranje grupe u sustavima za e-učenje, [https://www.fer.unizg.hr/\\_download/repository/kvalifikacijski\\_Divna\\_Krpan.pdf](https://www.fer.unizg.hr/_download/repository/kvalifikacijski_Divna_Krpan.pdf)  (Preuzeto: 04.09.2017.)
- 10. Ljubičić, D. (2011.), *Elektronsko obrazovanje i Moodle kao obrazovna platforma,* [http://poincare.matf.bg.ac.rs/~vladaf/Graduates/Elektronsko%20obrazovanje%20i%20](http://poincare.matf.bg.ac.rs/~vladaf/Graduates/Elektronsko%20obrazovanje%20i%20Moodle%20kao%20obrazovna%20platforma.pdf) [Moodle%20kao%20obrazovna%20platforma.pdf](http://poincare.matf.bg.ac.rs/~vladaf/Graduates/Elektronsko%20obrazovanje%20i%20Moodle%20kao%20obrazovna%20platforma.pdf) (Preuzeto: 9.8.2017.)
- 11. Mulić, E., *E-obrazovanje*, [https://elmamulic.files.wordpress.com/2016/06/seminarski](https://elmamulic.files.wordpress.com/2016/06/seminarski-rad.pdf)[rad.pdf](https://elmamulic.files.wordpress.com/2016/06/seminarski-rad.pdf) ( Preuzeto: 20.07.2017.)
- 12. Nakić, J., *Prilagođavanje sustava za upravljanje individualnim razlikama među korisnicima*, [http://www.academia.edu/1416619/Prilago%C4%91avanje\\_sustava\\_za\\_upravljanje\\_u](http://www.academia.edu/1416619/Prilago%C4%91avanje_sustava_za_upravljanje_u%C4%8Denjem_individualnim_razlikama_me%C4%91u_korisnicima)

[%C4%8Denjem\\_individualnim\\_razlikama\\_me%C4%91u\\_korisnicima](http://www.academia.edu/1416619/Prilago%C4%91avanje_sustava_za_upravljanje_u%C4%8Denjem_individualnim_razlikama_me%C4%91u_korisnicima) (Preuzeto: 17.07.2017.)

- 13. Nemet, M., *Sustavi za upravljanje učenjem,*  <http://www.mathos.unios.hr/~mdjumic/uploads/diplomski/NEM05.pdf>
- 14. Šumanovac, Z., *Claroline sustav za upravljanje učenjem i primjena u nastavi informatike*, <http://www.phy.pmf.unizg.hr/~planinic/diplomski/zsumanovac.pdf> (Preuzeto: 10.07.2017.)
- 15. Vasić, D., Razvoj nastavnog sadržaja uvažavajući SCORM referentni model za sustav Moodle, [https://www.researchgate.net/profile/Daniel\\_Vasic/publication/280712910\\_Razvoj\\_na](https://www.researchgate.net/profile/Daniel_Vasic/publication/280712910_Razvoj_nastavnog_sadrzaja_uvazavajuci_SCORM_referentni_model_za_sustav_Moodle/links/55c1faa608aeb2864582a1b3/Razvoj-nastavnog-sadrzaja-uvazavajuci-SCORM-referentni-model-za-sustav-Moodle.pdf) [stavnog\\_sadrzaja\\_uvazavajuci\\_SCORM\\_referentni\\_model\\_za\\_sustav\\_Moodle/links/5](https://www.researchgate.net/profile/Daniel_Vasic/publication/280712910_Razvoj_nastavnog_sadrzaja_uvazavajuci_SCORM_referentni_model_za_sustav_Moodle/links/55c1faa608aeb2864582a1b3/Razvoj-nastavnog-sadrzaja-uvazavajuci-SCORM-referentni-model-za-sustav-Moodle.pdf) [5c1faa608aeb2864582a1b3/Razvoj-nastavnog-sadrzaja-uvazavajuci-SCORM](https://www.researchgate.net/profile/Daniel_Vasic/publication/280712910_Razvoj_nastavnog_sadrzaja_uvazavajuci_SCORM_referentni_model_za_sustav_Moodle/links/55c1faa608aeb2864582a1b3/Razvoj-nastavnog-sadrzaja-uvazavajuci-SCORM-referentni-model-za-sustav-Moodle.pdf)[referentni-model-za-sustav-Moodle.pdf](https://www.researchgate.net/profile/Daniel_Vasic/publication/280712910_Razvoj_nastavnog_sadrzaja_uvazavajuci_SCORM_referentni_model_za_sustav_Moodle/links/55c1faa608aeb2864582a1b3/Razvoj-nastavnog-sadrzaja-uvazavajuci-SCORM-referentni-model-za-sustav-Moodle.pdf) (Preuzeto: 04.09.2017.)
- 16. [https://ocw.mit.edu/courses/electrical-engineering-and-computer-science/6-0001](https://ocw.mit.edu/courses/electrical-engineering-and-computer-science/6-0001-introduction-to-computer-science-and-programming-in-python-fall-2016/) [introduction-to-computer-science-and-programming-in-python-fall-2016/](https://ocw.mit.edu/courses/electrical-engineering-and-computer-science/6-0001-introduction-to-computer-science-and-programming-in-python-fall-2016/) (Preuzeto: 08.09.2017.)
- 17. Autor nepoznat, <https://www.udacity.com/>(Preuzeto: 08.09.2017.)
- 18. Autor nepoznat, *Sakai*, <https://www.sakaiproject.org/about> (Preuzeto: 08.09.2017.)

#### **Popis slika:**

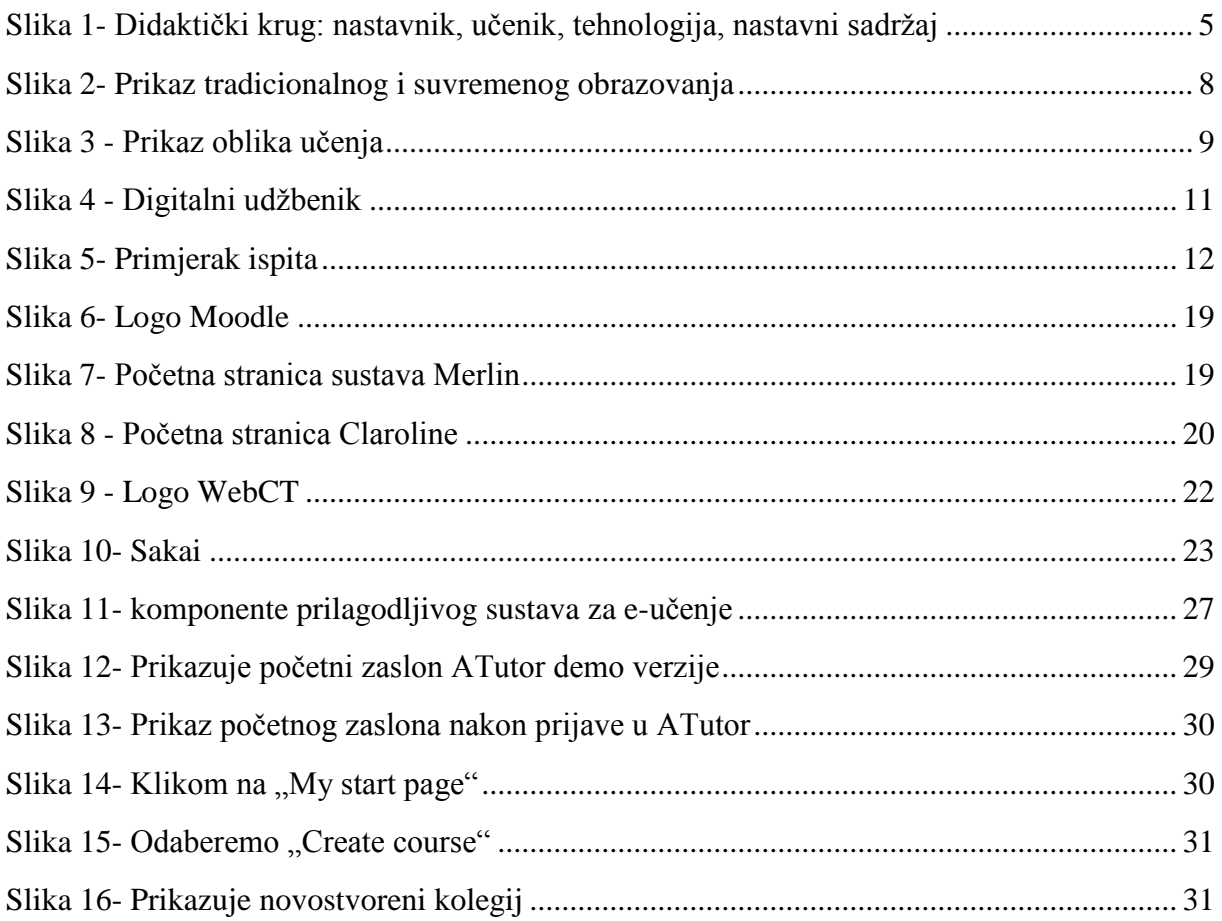

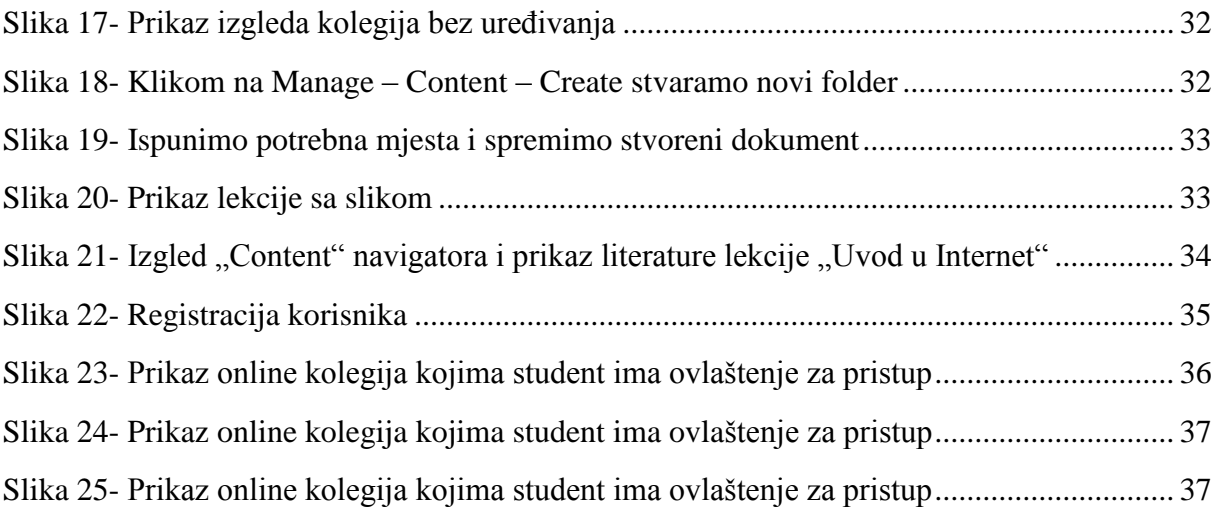